# |Befehle G-code

Der Controller erlaubt die Einführung von G-code Befehlen gemäß dem ISO-Standard. Die nachstehende Tabelle stellt die vom CNC PROFI D5 Controller bedienten G-code Befehle dar.

Die G- Code´s sind in verschiedenen Gruppen aufgeteilt. In diesen Gruppen sind die zusammengehörigen G-Codes zusammengefasst, welche sich gegenseitig wieder abwählen.

**Z.B.** G90 und G91 stellt eine Gruppe an G-. Codes dar. Wenn G90 aktiv ist und G91 neu gesetzt wird, so ist G90 automatisch abgewählt da es durch G91 ersetzt wurde.

Es kann aus jeder Gruppe nur jeweils eine G- Funktion aktiv sein. Wird ein anderer G-Code derselben Gruppe aktiviert, so wird der andere automatisch abgewählt.

Der G- Code ist modal wirksam, das heißt das dieser solange gültig ist bis er von einem anderen G- Code aus der gleichen Gruppe überschrieben wird.

Es ist zu jedem Zeitpunkt eine Funktion der Gruppe gültig. Diese werden zum Start der Steuerung initialisiert. Zu jedem M30 oder M02 werden diese wieder zurückgesetzt.

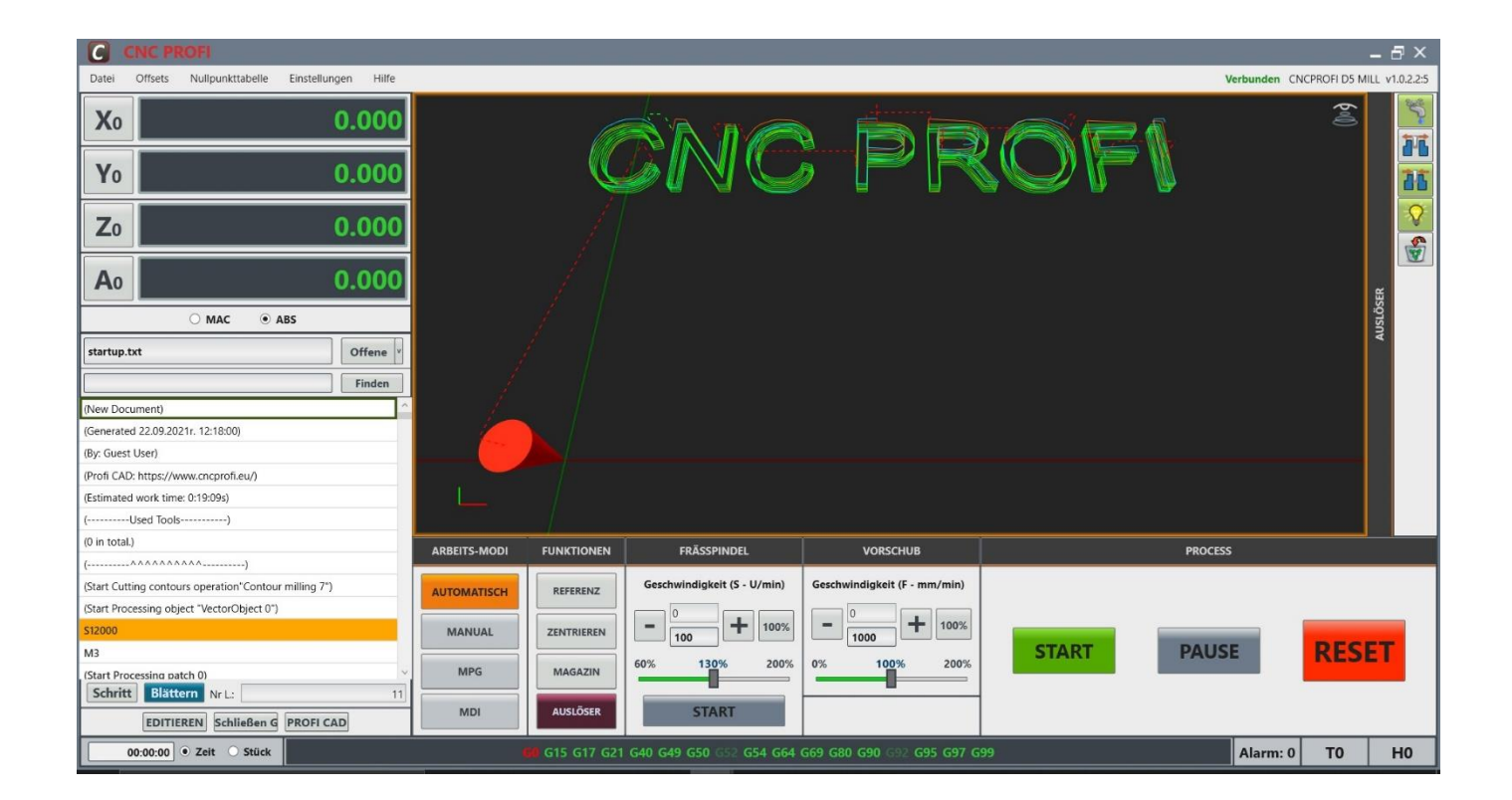

# **CNC PROFI KJ**

 Biesdorfer Weg 21 D-12683 Berlin Germany Tel.: +49 30 4942661 Fax: +49 30 51656089 E-Mail: info@cncprofi.eu

# Inhaltsverzeichnis

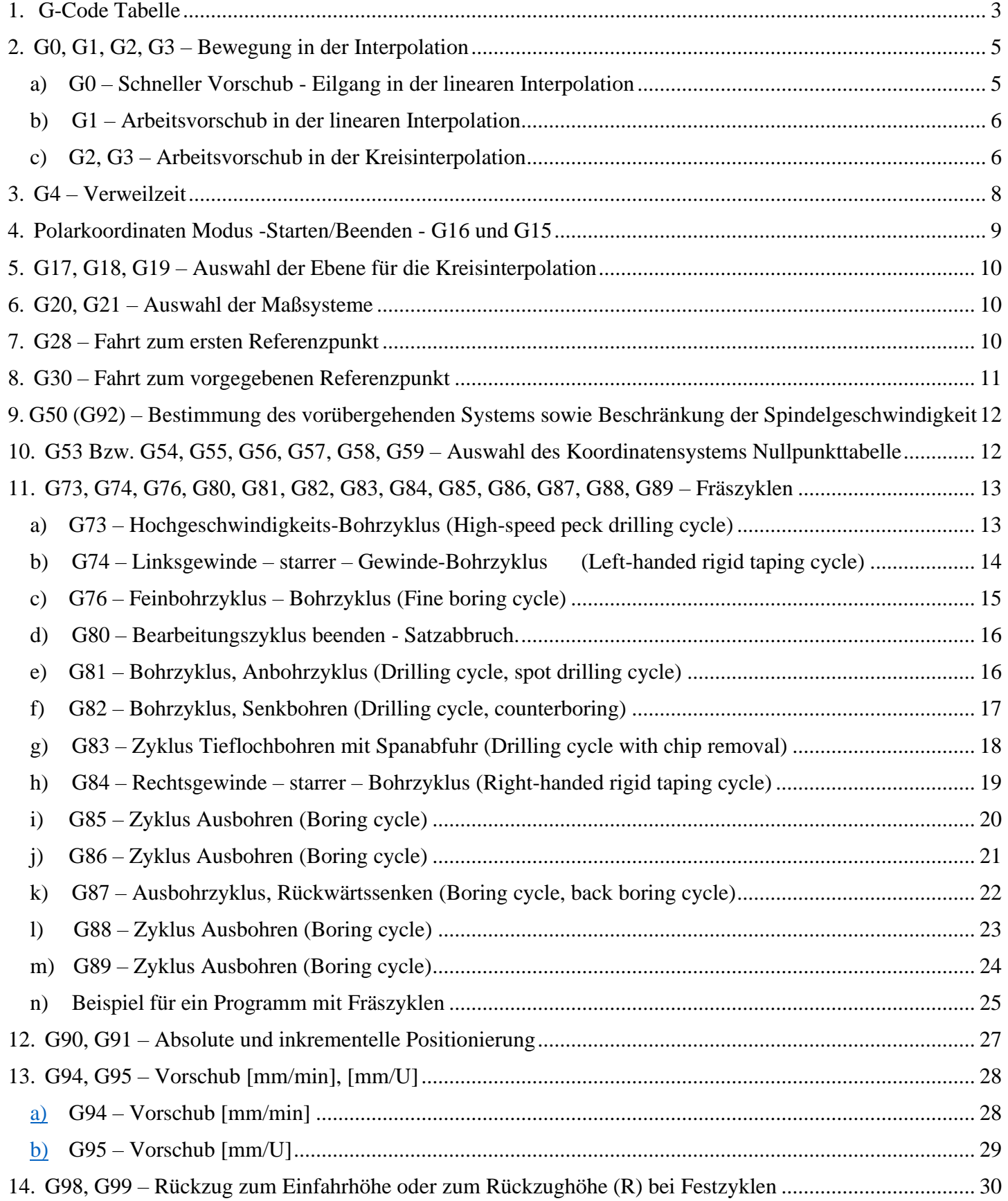

# <span id="page-2-0"></span>**1. G-Code Tabelle**

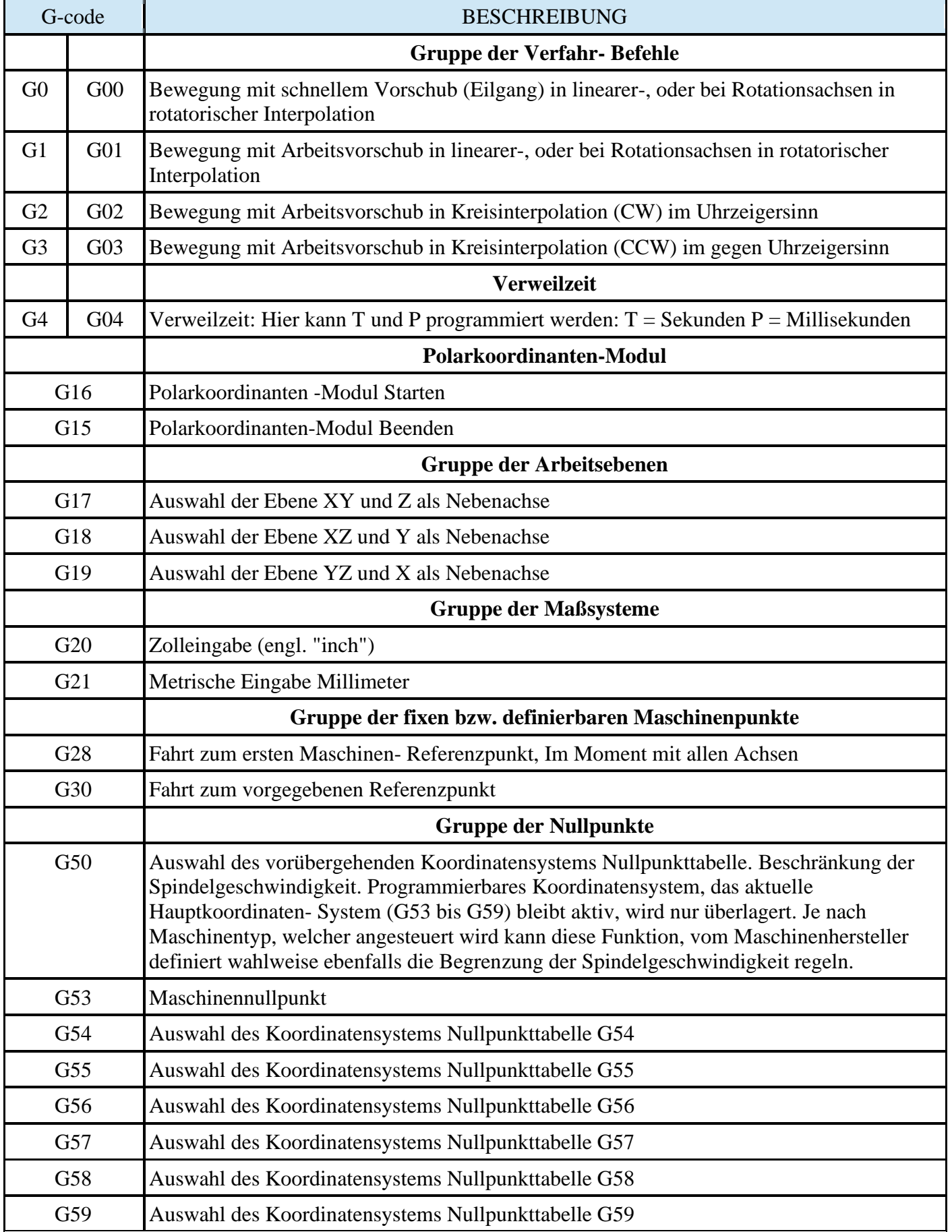

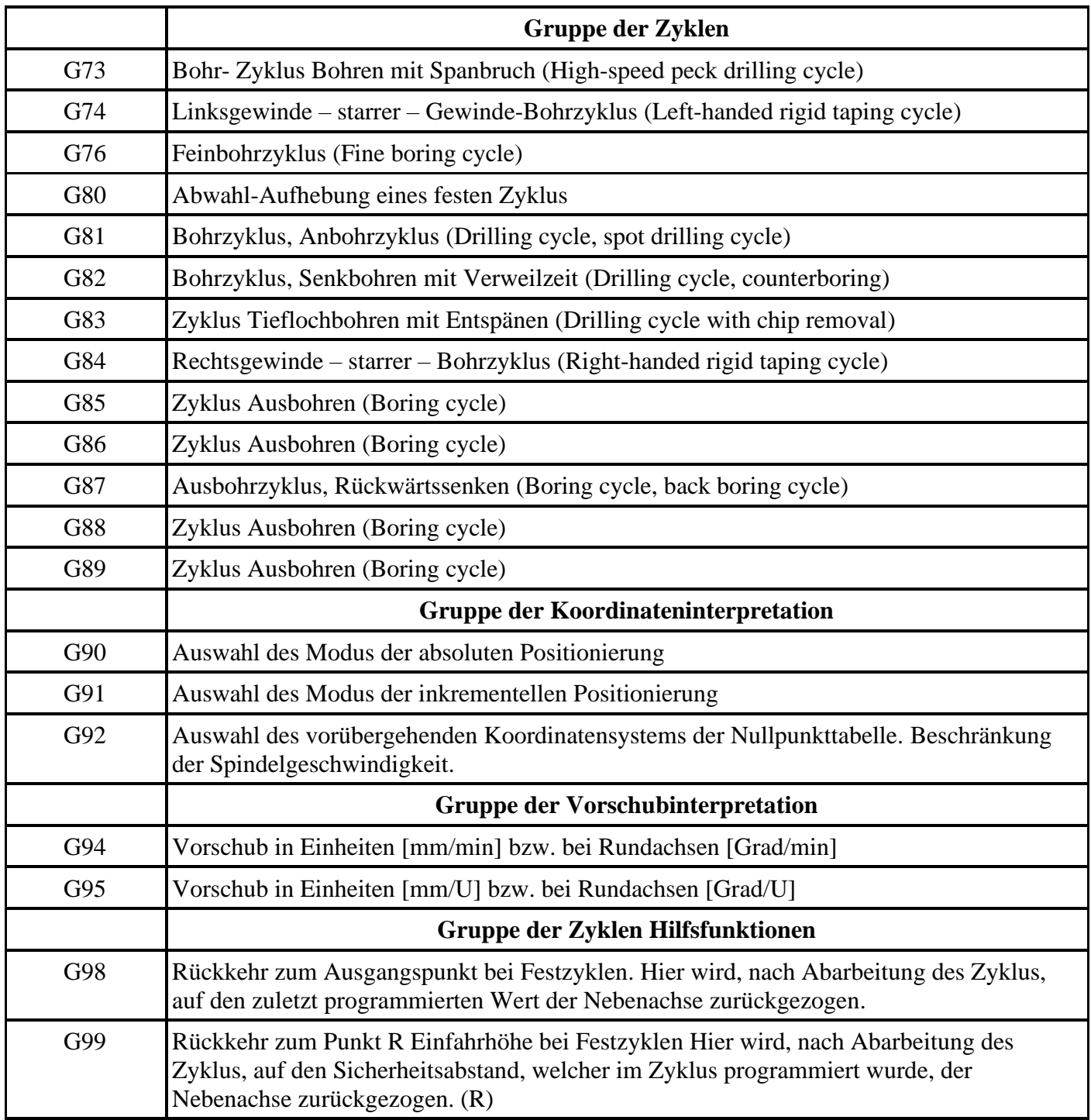

# <span id="page-4-0"></span>**2. G0, G1, G2, G3 – Bewegung in der Interpolation**

Die G-code-Gruppe, die eine modale Gruppe ist (ein einmal verwendeter Befehl wird aufrechterhalten, bis zum Moment seines Widerrufs), und für die Definition der Bewegung, Positionierung der Achsen verantwortlich ist.

Allgemein gilt für die Koordinaten- Interpretation:

- Die angegebenen Koordinaten der programmierten Position, werden entsprechend des aktuell gültigen Modus, **G90** oder **G91**, angefahren.
- Sollte irgendeine Achse nicht definiert worden sein, wird der Wert diese Achse nicht verändert, die Position bleibt innerhalb des gültigen Koordinatensystems konstant.
- Innerhalb eines Satzes, mit einem dieser Befehle **G0, G1, G2** oder **G3** kann eine Positions- Variable angegeben werden, um die definierten Achsen auf diese Position zu fahren.

Allgemein gilt für die Vorschub- Interpretation:

- Die angegebenen Werte der Bearbeitungs- Geschwindigkeit F werden bei linear-Achsen in Abhängigkeit der Modi **G94**(mm/min) bzw. **G95**(mm/U) gesteuert. Bei Rotationsachsen: wie A, B, C **G94**(Grad/min) bzw. **G95**(Grad/U). **Im Moment kann nur X, Y, Z und A Adressiert werden**
- Bei fehlender Angabe der Vorschub- Geschwindigkeit F, werden, mit Ausnahme von **G0**, die Achsen mit der aktuell vorgegebenen Vorschub-Geschwindigkeit verfahren, sofern vor diesem Satz bereits der Vorschub definiert wurde. Wurde noch kein Vorschub programmiert, so tritt automatisch der in den Controller- Einstellungen definierte Vorschub in Kraft. Abhängig von der aktuellen Betriebsart

### <span id="page-4-1"></span>**a) G0 – Schneller Vorschub - Eilgang in der linearen Interpolation**

Der Befehl G0 gibt die Ausführung der Fahrt zu bestimmten Positionen der XYZA-Achsen in der linearen

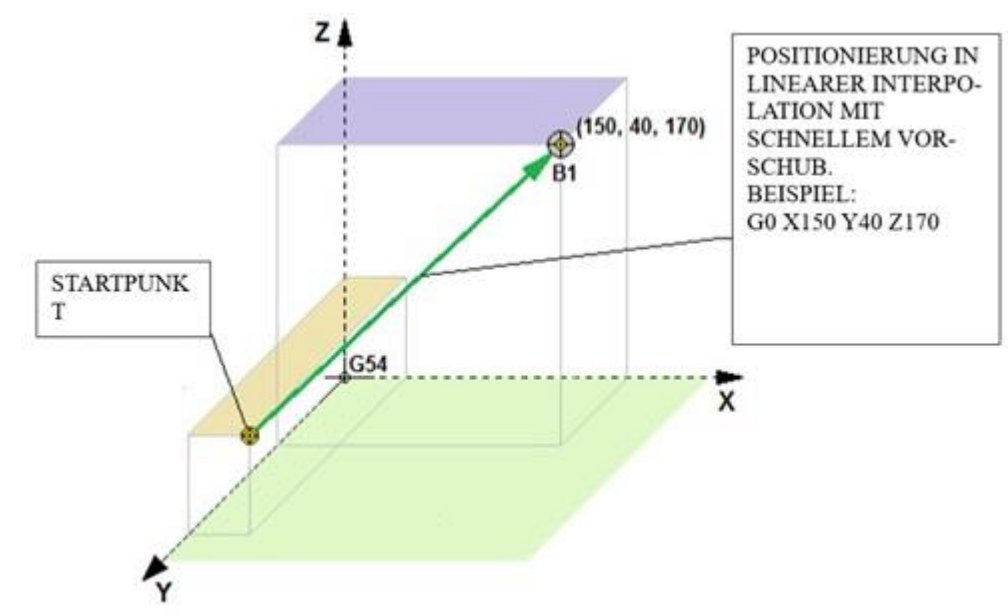

Interpolation vor, mit der Geschwindigkeit des schnellen Vorschubs, den man in den Einstellungen des Controllers im Parameter "Vorschub-Geschwindigkeit G0" festlegen kann. Die angegebenen Werte der Koordinaten des vorgegebenen Punktes werden entsprechend für den absoluten Modus (G90) und den inkrementellen Modus (G91) behandelt. Die fehlende Angabe von einer der Achsen-Koordinaten gibt vor, keine Änderungen an dieser Achse vorzunehmen. Die nachstehende Abbildung stellt die Bewegung im G0- Modus einschließlich eines Beispiels dar.

[www.cncprofi.eu](http://www.cncprofi.eu/) Seite 5

### **b) G1 – Arbeitsvorschub in der linearen Interpolation**

<span id="page-5-0"></span>Der Befehl G1 gibt die Ausführung der Fahrt zu festgelegten Positionen der XYZA-Achsen in der linearen Interpolation vor, mit der Geschwindigkeit des Arbeitsvorschubs, die mit dem Parameter "F" eingestellt werden kann. Die angegebenen Werte der Koordinaten des vorgegebenen Punktes werden entsprechend für den absoluten Modus (G90) und den inkrementellen Modus (G91) behandelt. Die fehlende Angabe irgendeiner der Achsen-Koordinaten gibt vor, keine Änderungen auf dieser Achse vorzunehmen. Die angegebenen Werte der vorgegebenen (Arbeits-)Geschwindigkeit F werden entsprechend für den Modus der Einheiten der Vorschub-Geschwindigkeit G94 (mm/min) und G95(mm/U) behandelt. Die fehlende Angabe der Vorschub-Geschwindigkeit F sorgt dafür, dass die Achsen die Bewegung mit der aktuell vorgegebenen Vorschub-Geschwindigkeit ausführen. Die Bewegung wird auf der geraden Linie ausgeführt.

Die nachstehende Abbildung stellt die Bewegung im G1 Modus einschließlich eines Beispiels dar.

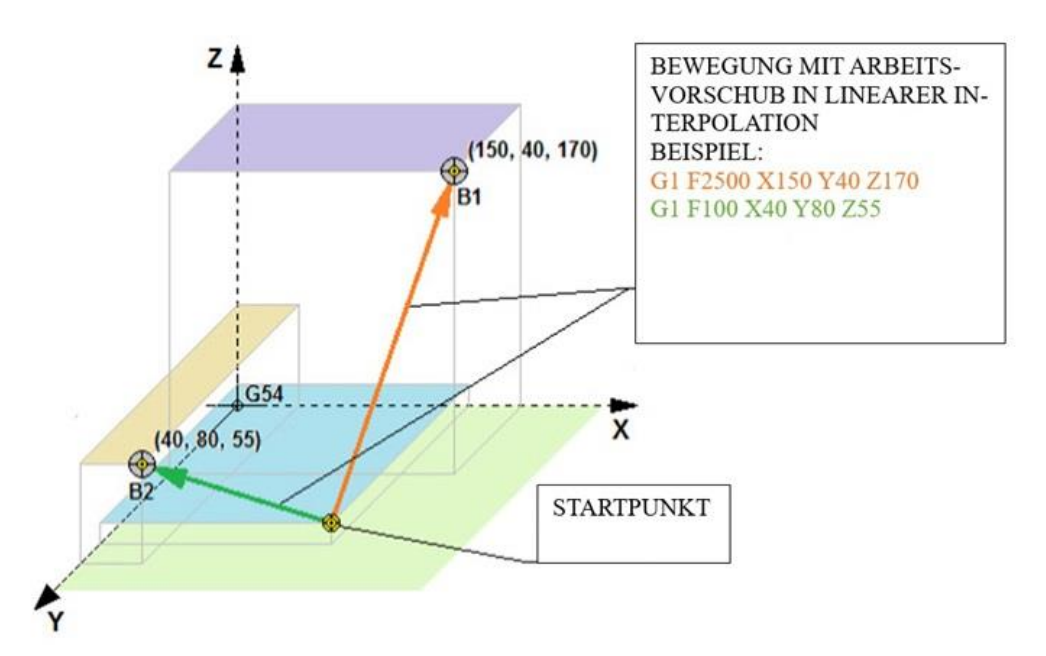

Auf der Abbildung ist beachtenswert, dass der Pfad, der zur Positionsvariable B1 geht, die vorgegebene Geschwindigkeit F2500 hat und diese Fahrt viel schneller ausgeführt wird, als zur Positionsvariable B2 mit einer Vorschub-Geschwindigkeit von F100.

### <span id="page-5-1"></span>**c) G2, G3 – Arbeitsvorschub in der Kreisinterpolation**

Die Befehle Kreisinterpolation G02 G03 bewirken eine Kreisfahrt.

G02 = Kreisfahrt im Uhrzeigersinn

G03 = Kreisfahrt gegen Uhrzeigersinn

Bei diesem Befehl können Wahlweise I, J, K Vektoren, als auch R-Radien verwendet werden,

Es ist vor allem zu erwähnen, dass dieser Befehl nur für Kreise oder Kreissegmente geeignet ist, welche sich auf G17, G18 oder G19- Ebenen befinden.

Die Adressen I, J und K werden als Abstandsmaße des Startpunktes zum Kreismittelpunkt verwendet (X=1, Y=J und Z=K). Diese definieren den Abstand des Startpunktes des Kreises zu Kreismittelpunkt in jeder Achse. I=Differenz X

Ein Vollkreis, welcher bei X10 Y0 beginnt, den Mittelpunkt in X0 Y0 hat, und in Uhrzeigersinn bei X10 und Y0 endet wird folgendermaßen programmiert: Der Vollständigkeit halber wurde ebenfalls der Vorsatz und der Folgesatz dargestellt.

Vorsatz G1 X10 Y10 linear Satz

Kreissatz: G2 X10 Y10 I-10 J0 Zirkular Satz

Folgesatz: G1 X20 Y0 Linear Satz

Nehmen wir an, ein Kreissegment, welches in X0 Y100 beginnt und in X100 Y0 endet, soll im Uhrzeigersinn gefahren werden. Das Zentrum des Kreissegments befindet sich in X0 Y0.

Das gleiche H#Kreissegment, welches nun in X100 Y0 beginnt und in X0 Y1000 endet, soll im Gegen-Uhrzeigersinn gefahren werden. Das Zentrum des Kreissegments befindet sich in X0 Y0.

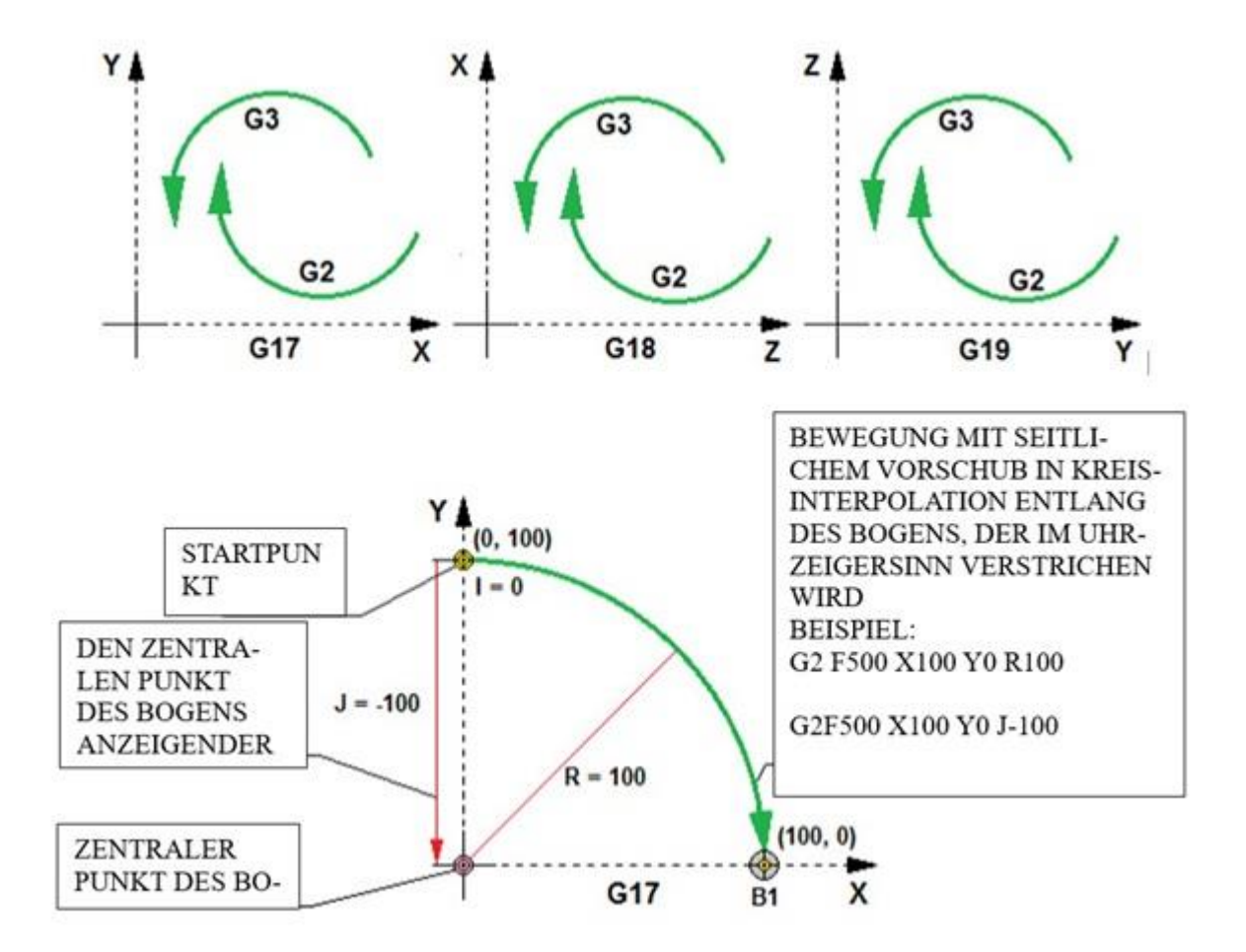

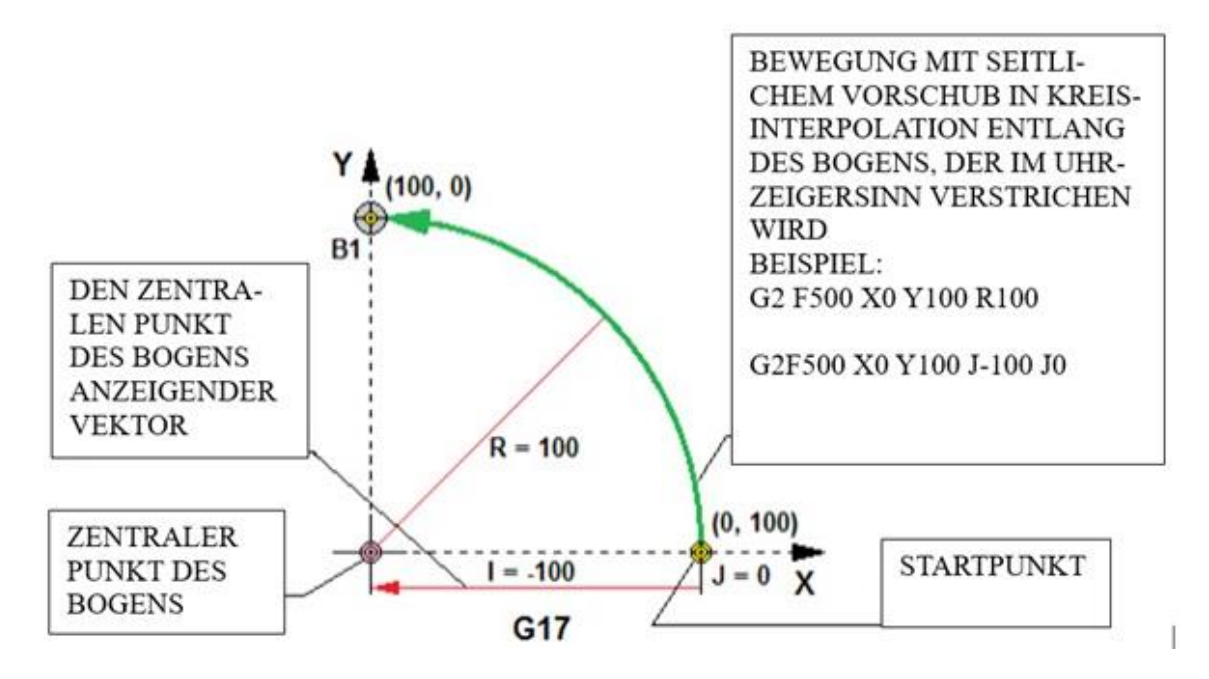

Die Ausführung der Fahrt mit den Achsen, die einen vollen Kreis beschreiben, kann der Bediener mithilfe der Parameter I, J, K ausführen, in Abhängigkeit von der Ebene, in der er arbeitet.

Die nachstehende Abbildung stellt ein Beispiel einer Fahrt dar, die einen vollen Kreis verstreicht.

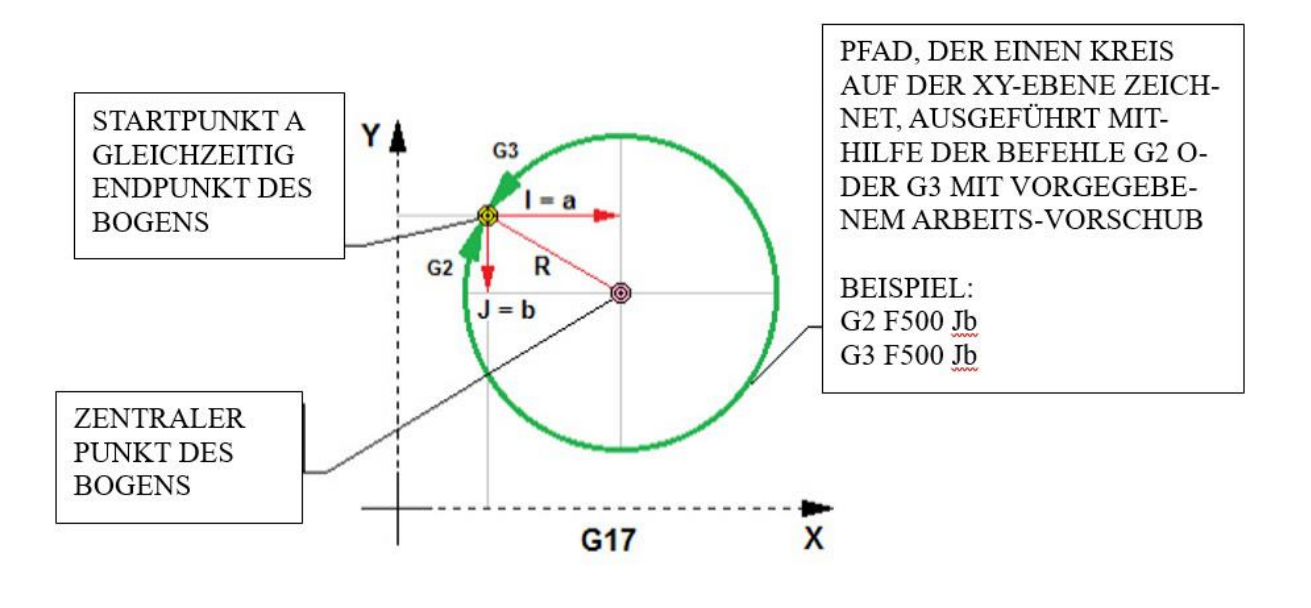

# <span id="page-7-0"></span>**3. G4 – Verweilzeit**

Der Befehl G4 erlaubt die Anhaltung des ausgeführten Programms für bestimmte Zeit. Der die Zeit festlegende Parameter "P" erlaubt die Eingabe des Zeitwerts in [ms]. Der Parameter "T" hingegen erlaubt die Eingabe der Zeit in [s] mit einer Genauigkeit von 3 Nachkommastellen.

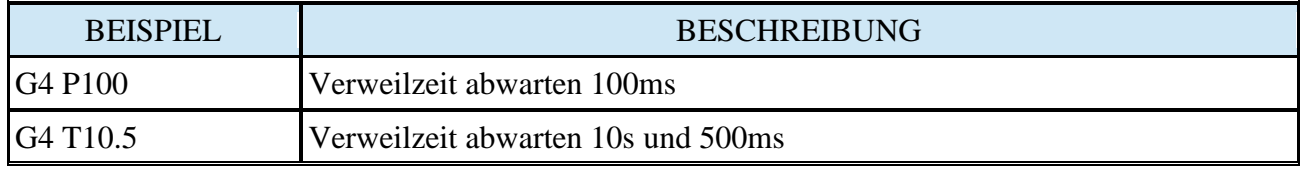

#### <span id="page-8-0"></span>**4. Polarkoordinaten Modus -Starten/Beenden - G16 und G15**

Bewegungen durch die Befehle G0 und G1 innerhalb der X/Y-Ebene können durch die Eingabe von Radius und Winkel relativ zu einem vorübergehend bestimmten Mittelpunkt definiert werden. Geben Sie dazu den Befehl **G16** in die Programmzeile ein, um diesen Modus zu aktivieren. Die aktuellen Koordinaten des *Kontrollierten Punktes* sind dabei das vorübergehende Zentrum. Mit dem Befehl G15 wird dieser Modus wieder verlassen und zu kartesischen Koordinaten zurückgekehrt.

#### **Beispiel:**

G0 X10 Y10  $\,\pi/$  normale G0 Bewegung nach 10,10 G16 //Start Modus für Polarkoordinaten G1 X10 Y45 //(erzeugt einen Kreisbogen mit Radius 10 und Winkel 45° vom Zentrum //bei 10,10)

Dieser Befehl kann sich als sehr nützlich erweisen, wenn die Aufgabe besteht, einzelne Löcher zu bohren, welche auf einer Kreisbahn liegen. Mit Hilfe des nachfolgenden Codes lassen sich Löcher im Abstand von 10° auf einer Kreisbahn bohren, deren Radius 500mm beträgt und dessen Zentrum die Koordinaten X=10, Y=5.5 besitzt. Die Bohrtiefe beträgt dabei 0.6mm

G54 T1 H1 // Werkzeug Offset aus Werkzeugtabelle die in der Werkzeugaufnahme eingebaut ist. G21 // metrisch G0 X10Y5.5 G16 G1 X50 Y0 //Polar Bewegung für Radius 50 Winkel 0° G83 Z-0.6 // anbohren G1 Y10  $\,\,\mathrm{10^{\circ}}$  weiterfahren... G83 Z-0.6 G1 Y20  $\,\,\rm$  // 20 $^{\circ}$  weiterfahren....etc... G1 Y30 G1 Y40  $>$  ...etc.... G15 //Ende Polarkoordinaten

#### **Bemerkungen:**

- (1) Sie dürfen keine anderen Bewegungen in X und Y ausführen als über die Befehle G0 oder G1 solange G16 aktiv ist.
- (2) Dieser G16 Befehl unterscheidet sich von der Art und Weise, wie ihn Fanuc verwendet. Dort ist nicht die aktuelle Koordinatenposition der Ursprung der Polarkoordinaten. Die Version von Fanuc erfordert einigen Aufwand, um den Koordinatenursprung so zu verschieben, dass ein Kreisbogen erzeugt wird, dessen Mittelpunkt nicht bei 0,0 liegt.

## <span id="page-9-0"></span>**5. G17, G18, G19 – Auswahl der Ebene für die Kreisinterpolation**

Die Gruppe der G-Codes, die eine modale Gruppe ist (ein einmal verwendeter Befehl wird aufrechterhalten, bis zum Moment seines Widerrufs) und für die Definition der Ebene für die Kreisinterpolation verantwortlich ist.

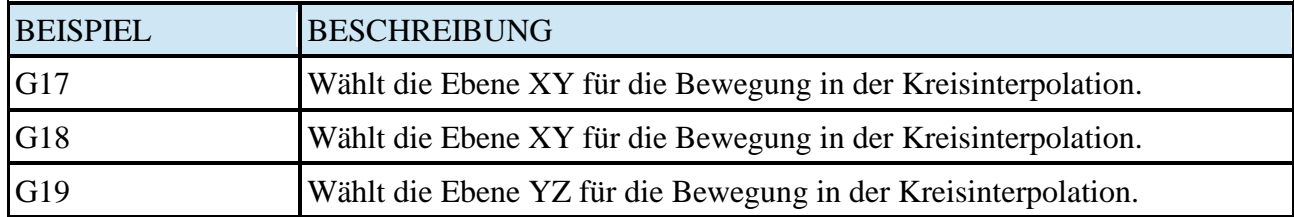

### <span id="page-9-1"></span>**6. G20, G21 – Auswahl der Maßsysteme**

Die Gruppe der G-Codes, die eine modale Gruppe ist (ein einmal verwendeter Befehl wird aufrechterhalten, bis zum Moment seines Widerrufs) und für die Definition der Längeneinheiten-Maßsystem verantwortlich ist.

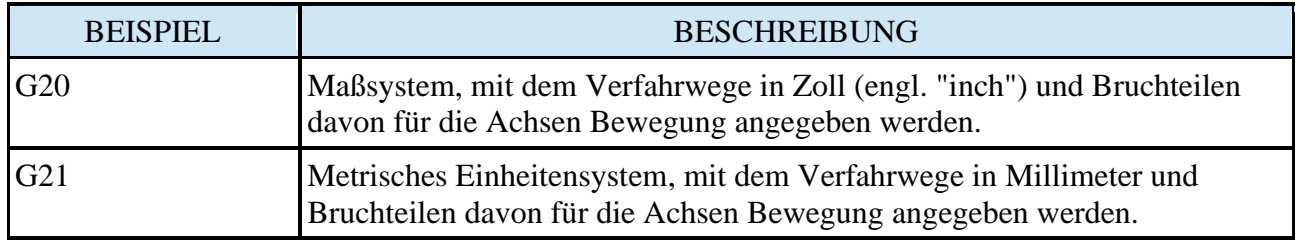

### <span id="page-9-2"></span>**7. G28 – Fahrt zum ersten Referenzpunkt**

Der Befehl G28 gibt die Ausführung der Fahrt mit schnellem Vorschub zum ersten Referenzpunkt vor, durch den aus den Parametern " $X$ ", " $Y$ ", " $Z$ ", "A" vorgegebenen Zwischenpunkt.

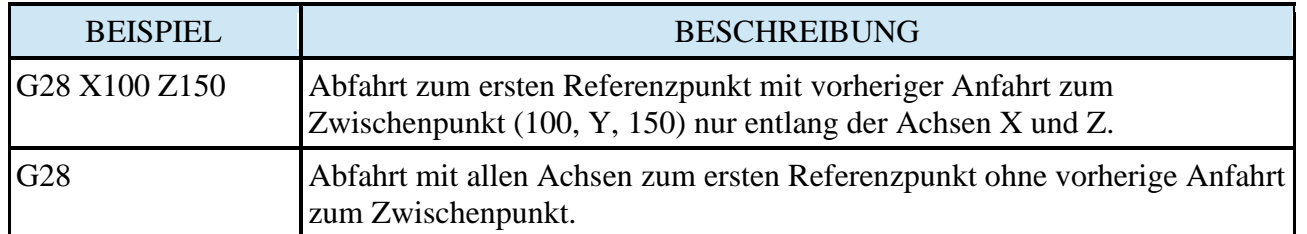

Im System der MAC-Koordinaten kann der Bediener die Referenzpunkte G28 und den Lagepunkt des Werkzeughöhen-Sensors bestimmen.

Befehl G28 bezieht sich auf das Maschinenkoordinatensystem (MAC). Dieser Befehl wird zu Freifahr-Operationen nach Programmende bzw. zum Erreichen des Automatischen Werkzeugwechselpunktes verwendet.

Die Maschinen- Achsen sollen nach Programmende möglichst weit weg von der Spannung des Werkstückes liegen, um dort manuelle Spannoperationen möglichst ungehindert durchführen zu können. Dieser Punkt bezieht sich **immer** auf das Maschinenkoordinatensystem und hat die gleiche Koordinate.

Beispiel:

#### G28 X0 Y0 Z0

- bewirkt die simultane Rückfahrt aller programmierten Achsen auf MAC-Position
- X0 Y0 Z0 der Befehl ignoriert die Werkzuglängen- Korrektur, sodass die Nebenachse ohne Werkzeugkorrektur fährt. Ansonsten würde die Nebenachse durch die Werkzeugkorrektur über das Ziel hinausschießen wollen, was natürlich mit einem Alarm unterbrochen wird.

#### G28 Z0

- Anfahrt MAC
	- Dieser Befehl würde zuerst die Z-Achse ohne Werkzeugkorrektur,
	- anschließend simultan die X und Y-Achse auf den Nullpunkt fahren.

#### G28 X50 Y-50 Z-10

- G28 über Zwischenpunkt bezüglich Ursprung MAC ohne Werkzeugkorrektur verfahren
	- o zuerst wird der Zwischenpunkt aller programmierten Achsen **simultan** angefahren. In diesem Fall auf X50 Y-50 und Z-10 nach dem Maschinenkoordinatensystem verfahren.
- anschließend die X und YAchse auf den Nullpunkt (MAC) bewegt.

Der Befehl G30 funktioniert wie G28, allerdings bezieht sich G30 auf eine einstellbare Position, welche in dem Maschinendatum gespeichert ist.

## <span id="page-10-0"></span>**8. G30 – Fahrt zum vorgegebenen Referenzpunkt**

Der Befehl G30 gibt die Ausführung der Fahrt mit schnellem Vorschub zum vorgegebenen Referenzpunkt, durch den Zwischenpunkt vor, der aus den Parametern " $X$ ", " $Y$ ", " $Z$ ", " $A$ " vorgegeben wird.

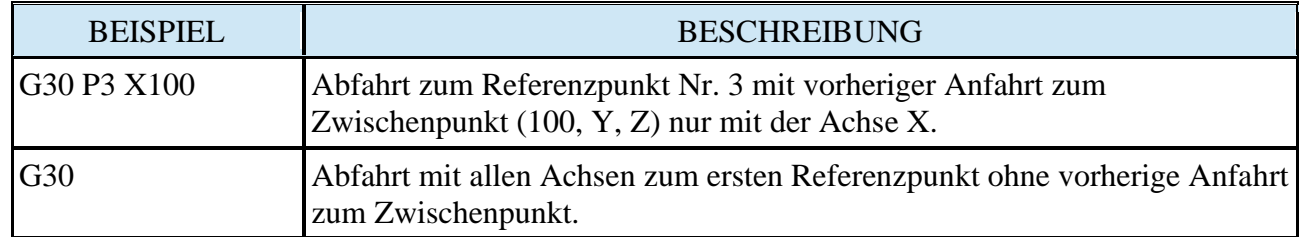

Hinweis: Detaillierte Beschreibung siehe Kapitel "Referenzpunkte G28".

# <span id="page-11-0"></span>**9. G50 (G92) – Bestimmung des vorübergehenden Systems sowie Beschränkung der Spindelgeschwindigkeit**

Der Befehl G50 oder G92 erlaubt die Definition einer temporärem Koordinatenverschiebung in Bezug auf das aktuell gültige Koordinatensystem und die programmierten Achsen.

Dieses System wird mit jedem anderen Koordinatensystem abgewählt.

Derselbe Befehl beschränkt die Spindelgeschwindigkeit mithilfe des Parameters "S".

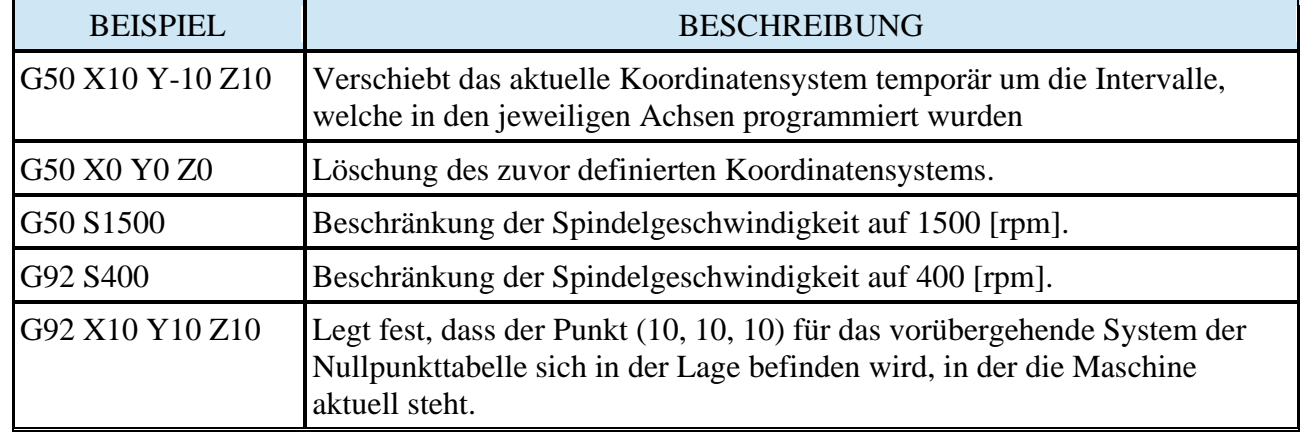

#### **Hinweis:**

Die Beschreibung der vorübergehenden Verschiebung des aktuellen Koordinatensystems wird im Kapitel "Vorübergehendes System des bearbeiteten Gegenstands (System der vorübergehenden Nullpunktverschiebung)" weiter beschrieben.

# <span id="page-11-1"></span>**10. G53 Bzw. G54, G55, G56, G57, G58, G59 – Auswahl des Koordinatensystems Nullpunkttabelle**

Die Gruppe G-Codes, die eine modale Gruppe ist (ein einmal verwendeter Befehl wird aufrechterhalten, bis zum Moment seines Widerrufs) ist verantwortlich für die Auswahl des Koordinatensystems Nullpunkttabelle.

Die Nullpunkttabellen stellen eine Wichtige geometrische Funktion dar. Mit deren Hilfe ist es möglich die aktuellen Programmnullpunkte wiederzufinden.

Das Werkstück, welches bearbeitet werden soll, liegt irgendwo auf dem Tisch. Um dem Controller diese Position bekanntzugeben, muss diese mit den Maschinen, z.B. mittels 3- D Taster ausgemessen werden.

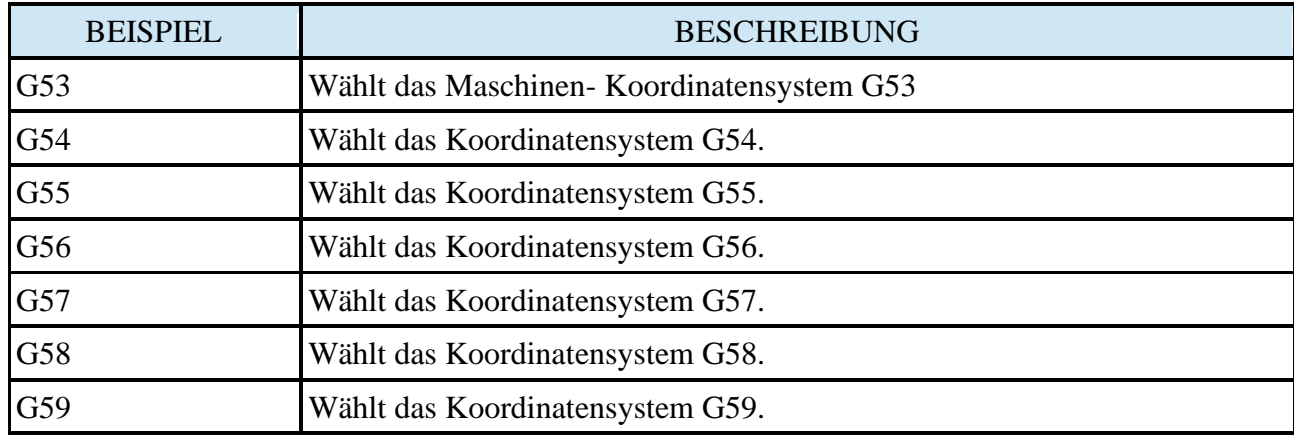

Hinweis: Die Beschreibung des Koordinatensystems ist im Kapitel "Koordinatensystem des bearbeiteten Gegenstands (Koordinatensystem)" weiterführend beschrieben.

# <span id="page-12-0"></span>**11. G73, G74, G76, G80, G81, G82, G83, G84, G85, G86, G87, G88, G89 – Fräszyklen**

Eine Gruppe von G-Codes, die eine modale Gruppe ist (Die Befehle sind Modale Befehle, welche bis zum Widerruf aktiv bleiben), die für die Festlegung komplexer Bohrzyklen verantwortlich sind,

Bohren, Gewindeschneiden und Anbohren in 3 verschiedenen Ebenen XY-Z (G17), XZ-Y (G18), YZ-X (G19).

Die erste Zeile definiert die Parameter und legt fest, welcher Zyklus aktiv ist. Nachfolgende Zeilen-Block können bestimmen die Punkte auf der Ebene, auf der die Operation ausgeführt werden soll.

Aller Operationen sollte immer mit dem Befehl G80 abgeschlossen werden, der die Ausführung des Vorgangs an der angegebenen Position in der Ebene bewirkt.

### <span id="page-12-1"></span>**a) G73 – Hochgeschwindigkeits-Bohrzyklus (High-speed peck drilling cycle)**

Mit dem Befehl G73 kann der Hochgeschwindigkeits-Bohrzyklus aktiviert werden.

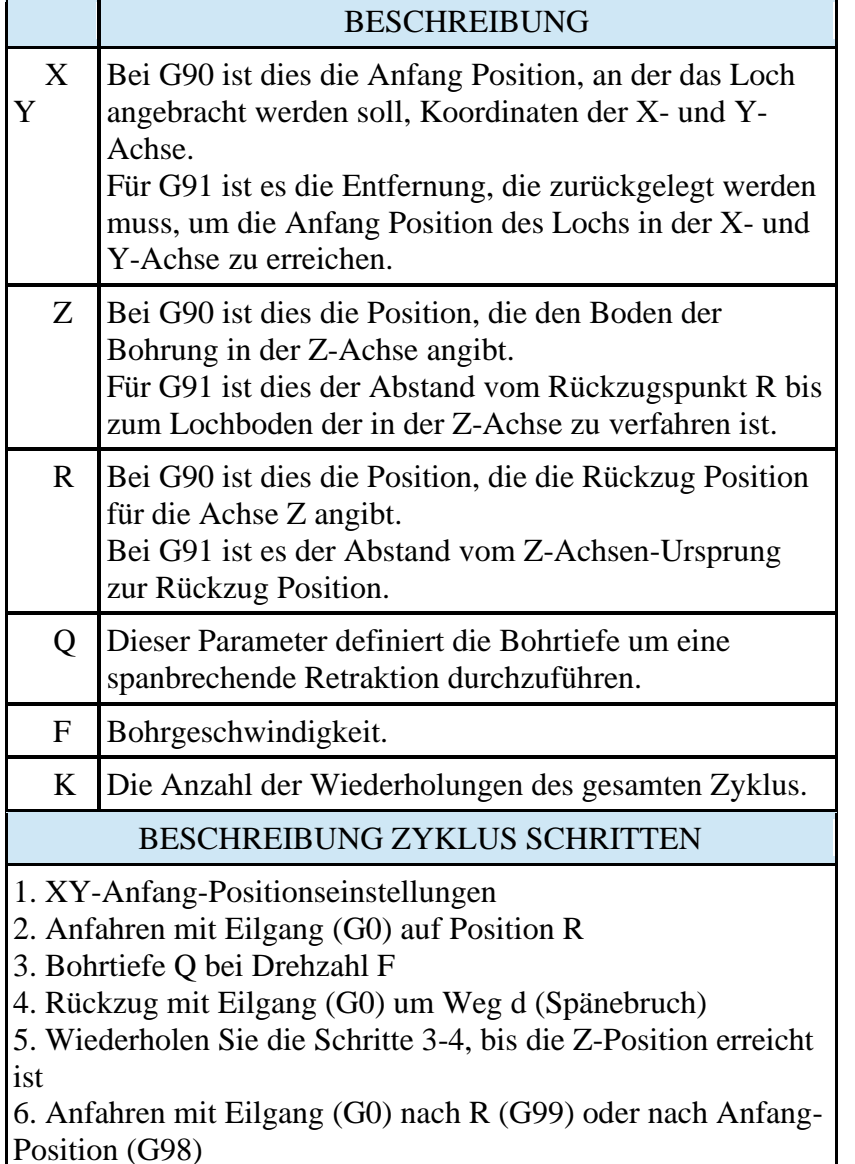

G73 **ANFANG-**POSITION  $\overline{2}$ G<sub>98</sub> **G99** 5 z

**Hinweis:** Dieses Beispiel ist für die XY-Ebene mit Bohrachse Z (G17) dargestellt. Der Zyklus kann in 3 verschiedenen Ebenen durchgeführt werden, die mit G17, G18, G19 angewählt werden und dann entsprechend die XYZ-Achsen verwendet werden.

# <span id="page-13-0"></span>**b) G74 – Linksgewinde – starrer – Gewinde-Bohrzyklus (Left-handed rigid taping cycle)**

Mit dem Befehl G74 kann der Linksgewinde – starrer – Gewinde-Bohrzyklus aktiviert werden.

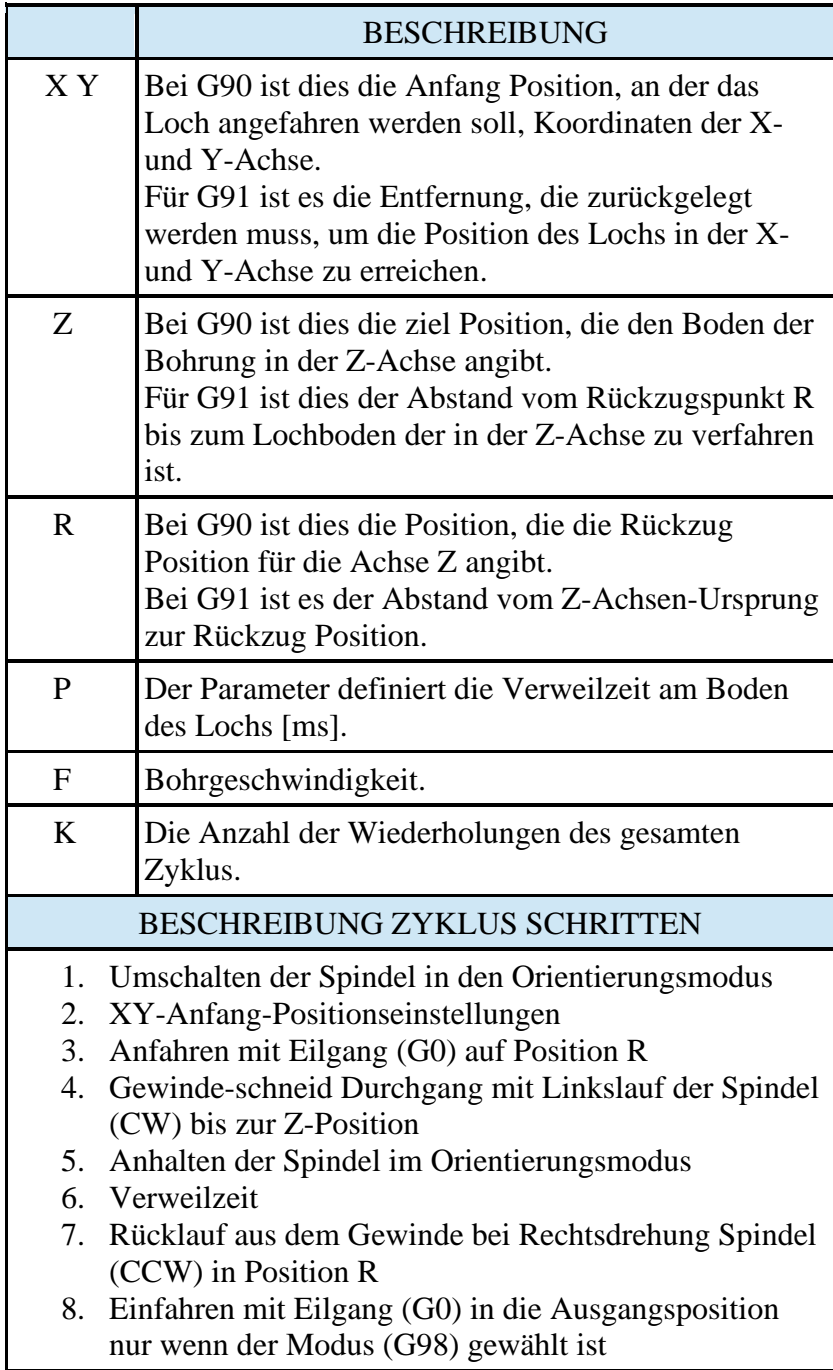

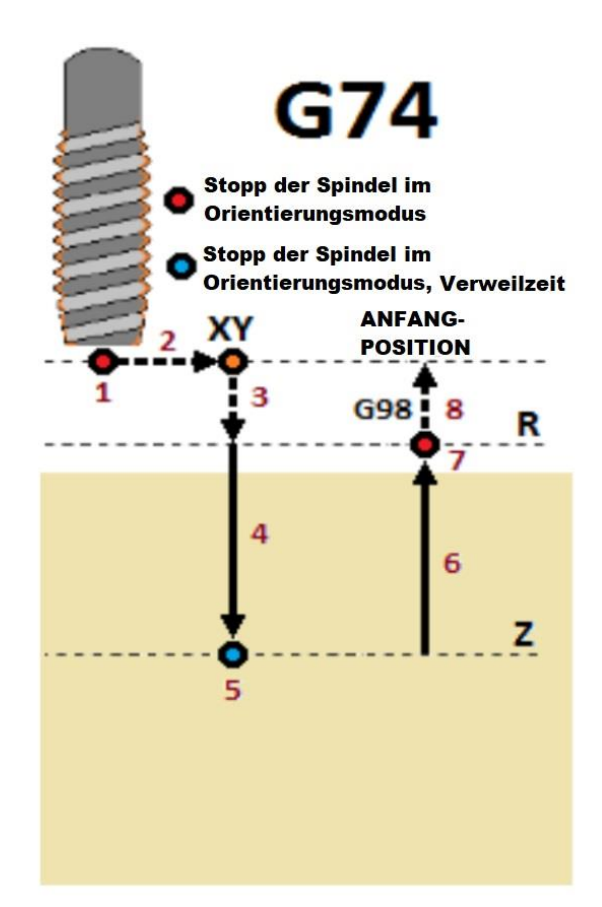

**Hinweis:** Dieses Beispiel ist für die XY-Ebene mit Spindelachse Z (G17) dargestellt. Der Zyklus kann in 3 verschiedenen Ebenen durchgeführt werden, die mit G17, G18, G19 angewählt werden und dann entsprechend die XYZ-Achsen verwendet werden.

**Hinweis:** Beachten Sie, dass die Gewindesteigung durch die modalen Parameter S und F bestimmt wird. Die Gewindesteigung (sg) wird wie folgt ausgedrückt durch die Formel (sg = F / S [mm/Umdrehung]) angegeben.

# <span id="page-14-0"></span>**c) G76 – Feinbohrzyklus – Bohrzyklus (Fine boring cycle)**

Mit dem Befehl G76 kann Feinbohrzyklus aktiviert werden.

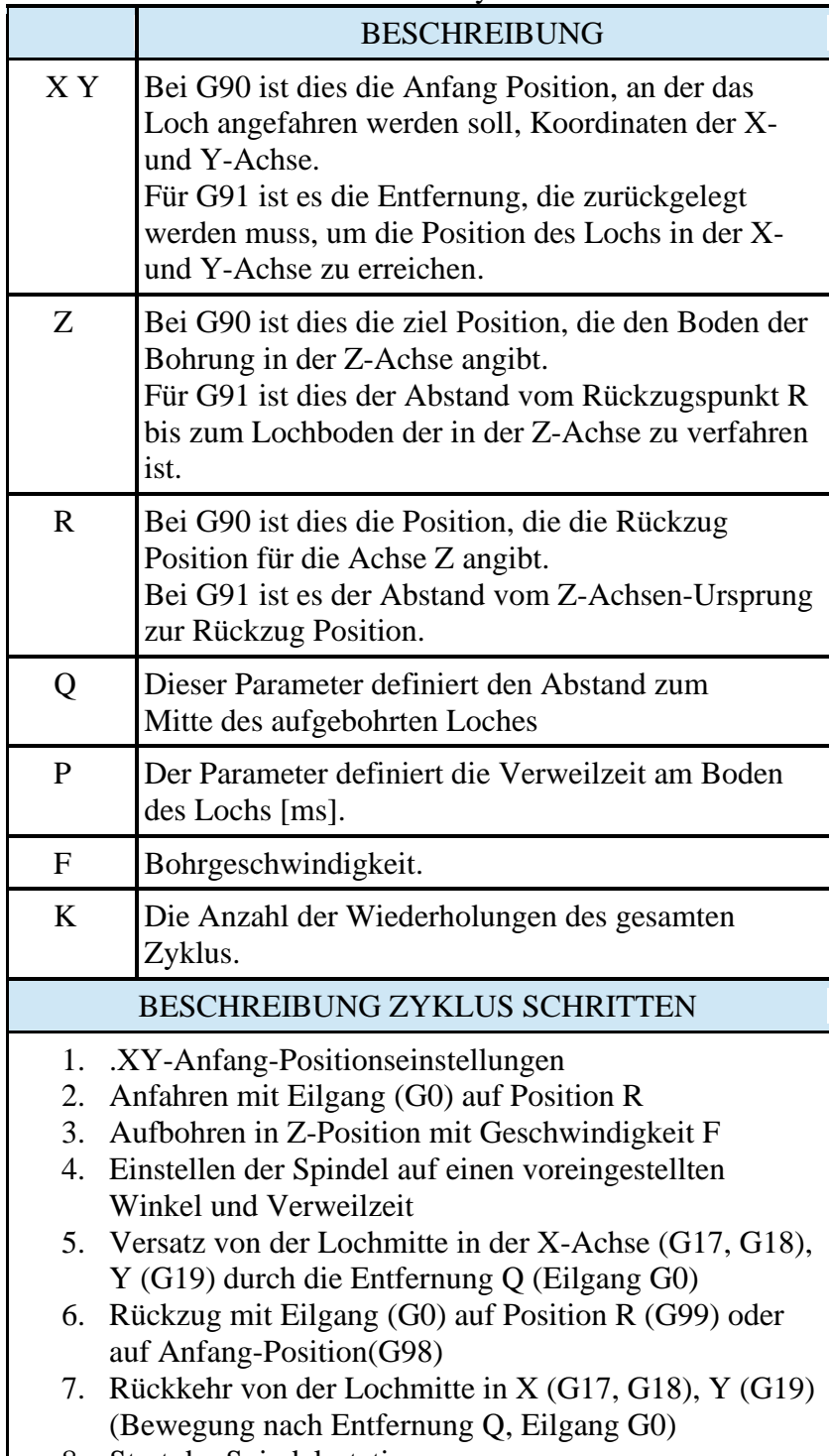

8. Start der Spindelrotation

G76 **Stopp der Spindel im Orientierungsmodus Stopp der Spindel im** Orientierungsmodus, Verweilzeit **ANFANG-**POSITION R z

**Hinweis:** Dieses Beispiel ist für die XY-Ebene mit Spindelachse Z (G17) dargestellt. Der Zyklus kann in 3 verschiedenen Ebenen durchgeführt werden, die mit G17, G18, G19 angewählt werden und dann entsprechend die XYZ-Achsen verwendet werden.

**Hinweis:** Beachten Sie, dass die Gewindesteigung durch die modalen Parameter S und F bestimmt wird. Die Gewindesteigung (sg) wird wie folgt ausgedrückt durch die Formel (sg =  $F / S$  [mm/Umdrehung]) angegeben.

#### <span id="page-15-0"></span>**d) G80 – Bearbeitungszyklus beenden - Satzabbruch.**

Der Befehl G80 bricht einen zuvor geöffneten Fräszyklus-Satz ab. Nach dieser Anweisung

werden alle Anweisungen, die eine Bewegung zu einer bestimmten Position vorsehen, nicht mehr als

Ort, an dem der Fräszyklus durchgeführt werden soll.

# **e) G81 – Bohrzyklus, Anbohrzyklus (Drilling cycle, spot drilling cycle)**

<span id="page-15-1"></span>Mit dem Befehl G81 kann der Anbohrzyklus aktiviert werden.

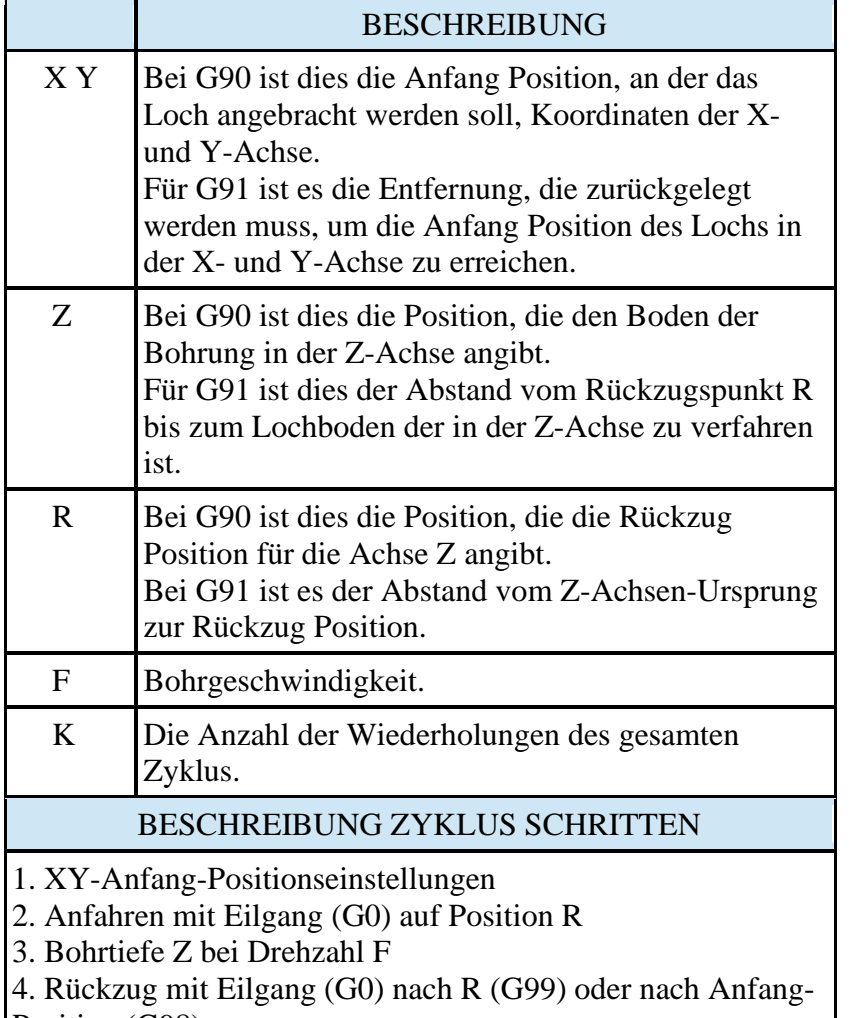

Position (G98)

681 **ANFANG-POSITION** G98 G99 3 z

**Hinweis:** Dieses Beispiel ist für die XY-Ebene mit Bohrachse Z (G17) dargestellt. Der Zyklus kann in 3 verschiedenen Ebenen durchgeführt werden, die mit G17, G18, G19 angewählt werden und dann entsprechend die XYZ-Achsen verwendet werden.

### <span id="page-16-0"></span>**f) G82 – Bohrzyklus, Senkbohren (Drilling cycle, counterboring)**

Mit dem Befehl G82 kann der Bohrzyklus, Senkbohren aktiviert werden.

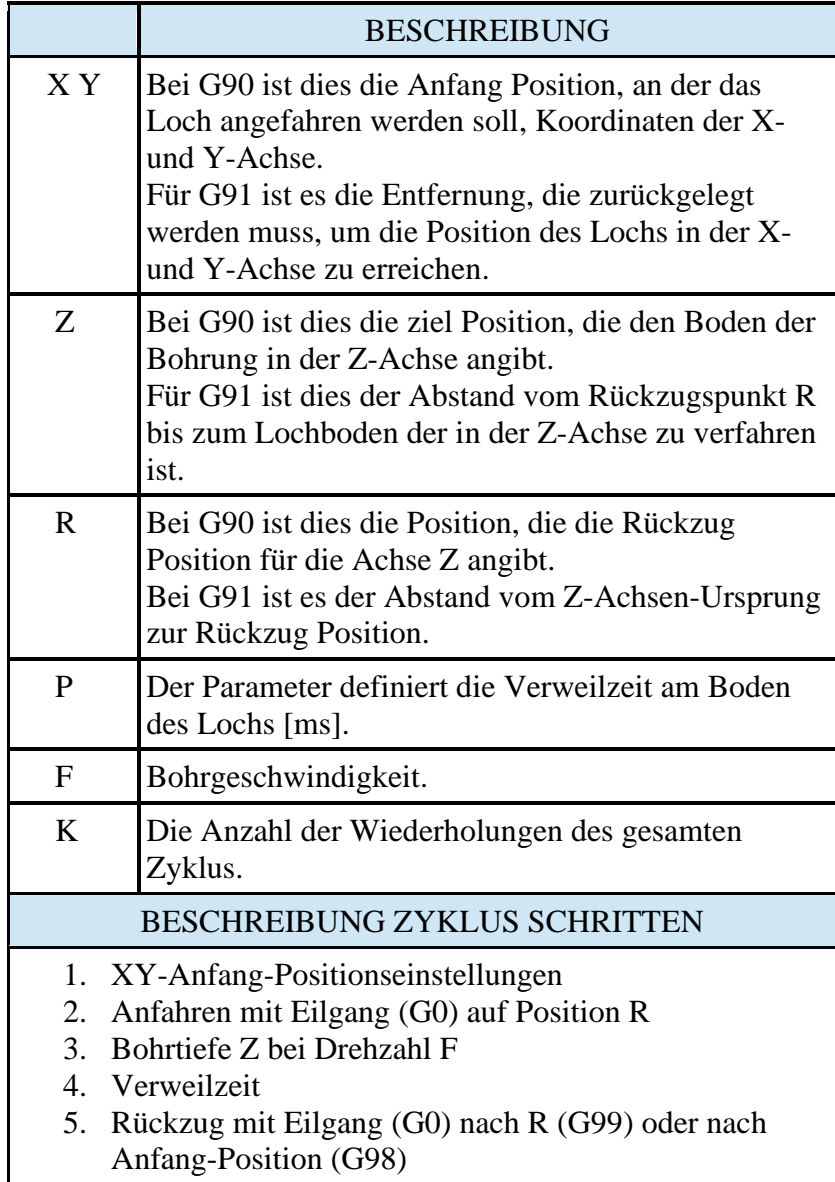

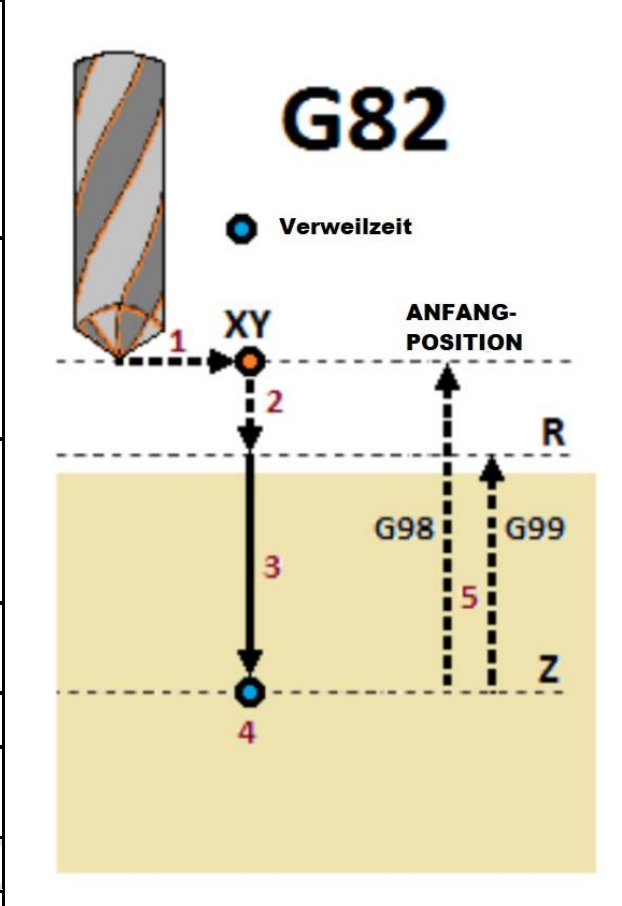

**Hinweis:** Dieses Beispiel ist für die XY-Ebene mit Spindelachse Z (G17) dargestellt. Der Zyklus kann in 3 verschiedenen Ebenen durchgeführt werden, die mit G17, G18, G19 angewählt werden und dann entsprechend die XYZ-Achsen verwendet werden.

# **g) G83 – Zyklus Tieflochbohren mit Spanabfuhr (Drilling cycle with chip removal)**

<span id="page-17-0"></span>Mit dem Befehl G83 kann Zyklus Tieflochbohren mit Spanabfuhr aktiviert werden.

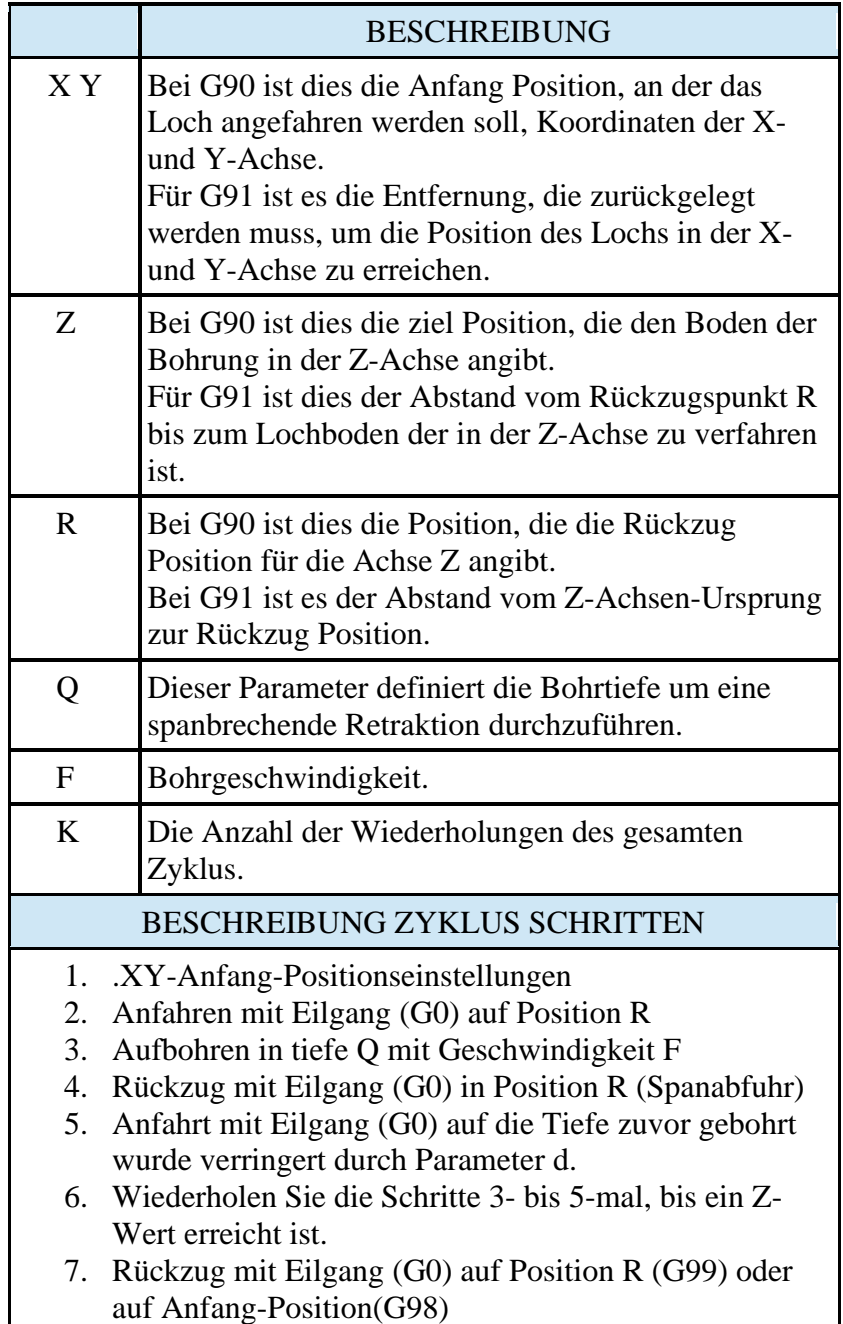

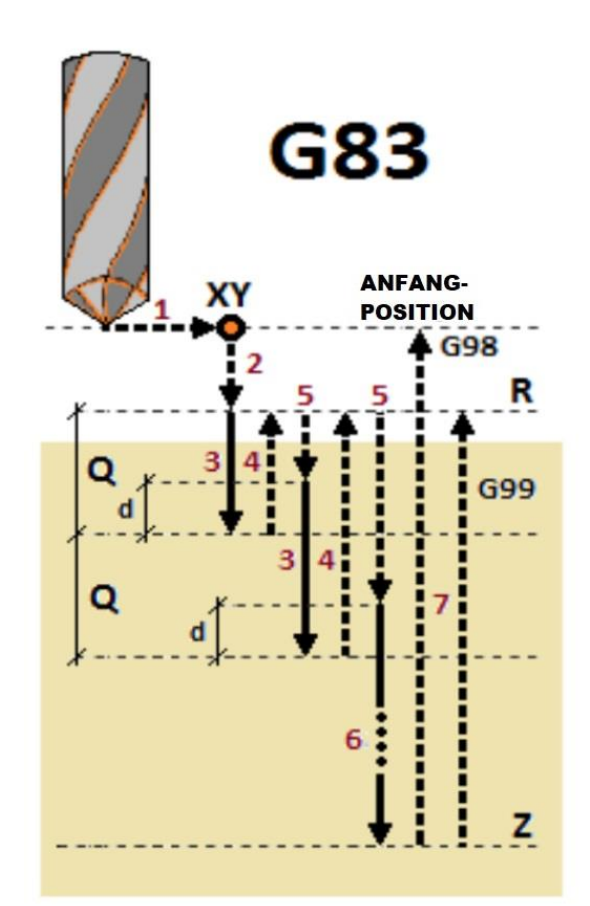

**Hinweis:** Dieses Beispiel ist für die XY-Ebene mit Spindelachse Z (G17) dargestellt. Der Zyklus kann in 3 verschiedenen Ebenen durchgeführt werden, die mit G17, G18, G19 angewählt werden und dann entsprechend die XYZ-Achsen verwendet werden.

#### **h) G84 – Rechtsgewinde – starrer – Bohrzyklus (Right-handed rigid taping cycle)**

<span id="page-18-0"></span>Mit dem Befehl G84 kann der Rechtsgewinde – starrer – Gewinde-Bohrzyklus aktiviert werden.

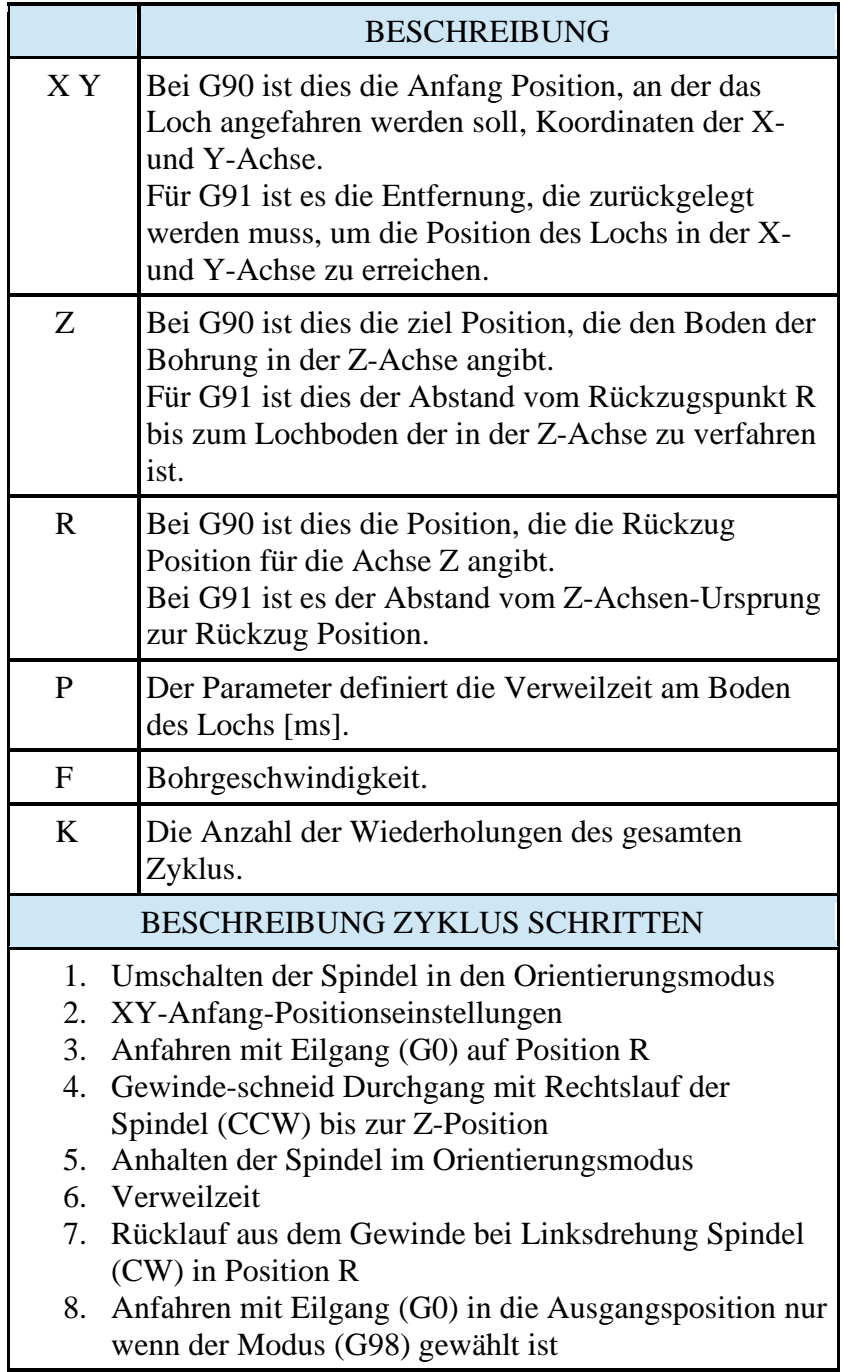

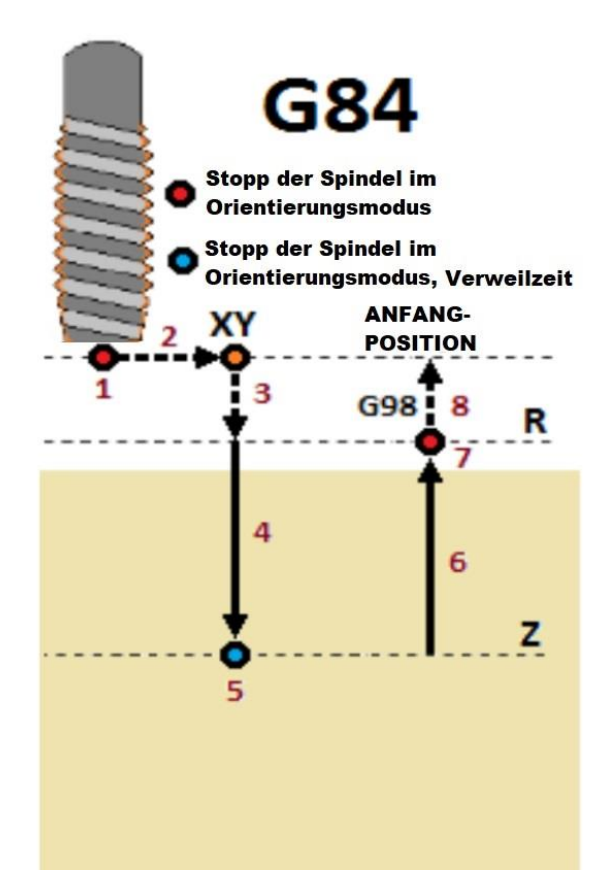

**Hinweis:** Dieses Beispiel ist für die XY-Ebene mit Spindelachse Z (G17) dargestellt. Der Zyklus kann in 3 verschiedenen Ebenen durchgeführt werden, die mit G17, G18, G19 angewählt werden und dann entsprechend die XYZ-Achsen verwendet werden.

**Hinweis:** Beachten Sie, dass die Gewindesteigung durch die modalen Parameter S und F bestimmt wird. Die Gewindesteigung (sg) wird wie folgt ausgedrückt durch die Formel (sg = F / S [mm/Umdrehung]) angegeben.

# **i) G85 – Zyklus Ausbohren (Boring cycle)**

<span id="page-19-0"></span>Mit dem Befehl G85 kann der Zyklus Ausbohren aktiviert werden.

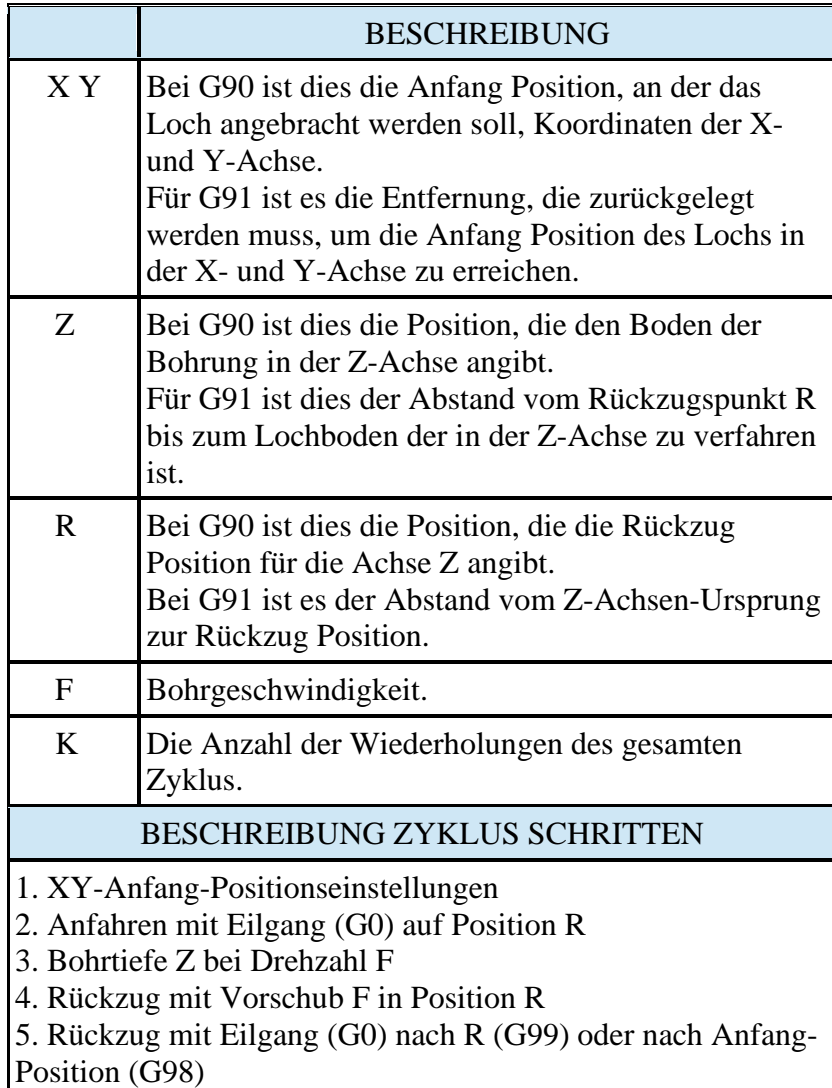

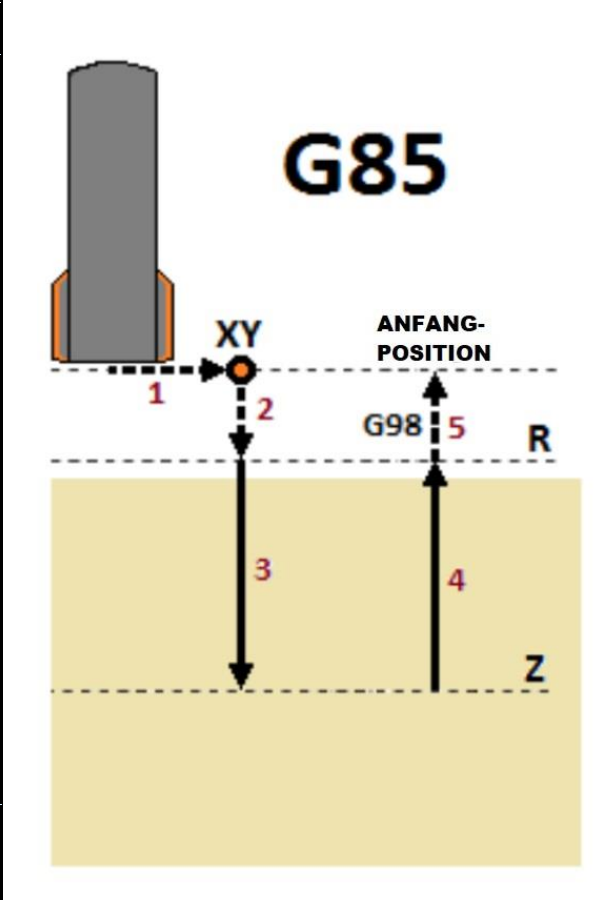

**Hinweis:** Dieses Beispiel ist für die XY-Ebene mit Bohrachse Z (G17) dargestellt. Der Zyklus kann in 3 verschiedenen Ebenen durchgeführt werden, die mit G17, G18, G19 angewählt werden und dann entsprechend die XYZ-Achsen verwendet werden.

# <span id="page-20-0"></span>**j) G86 – Zyklus Ausbohren (Boring cycle)**

Mit dem Befehl G86 kann der Zyklus Ausbohren aktiviert werden.

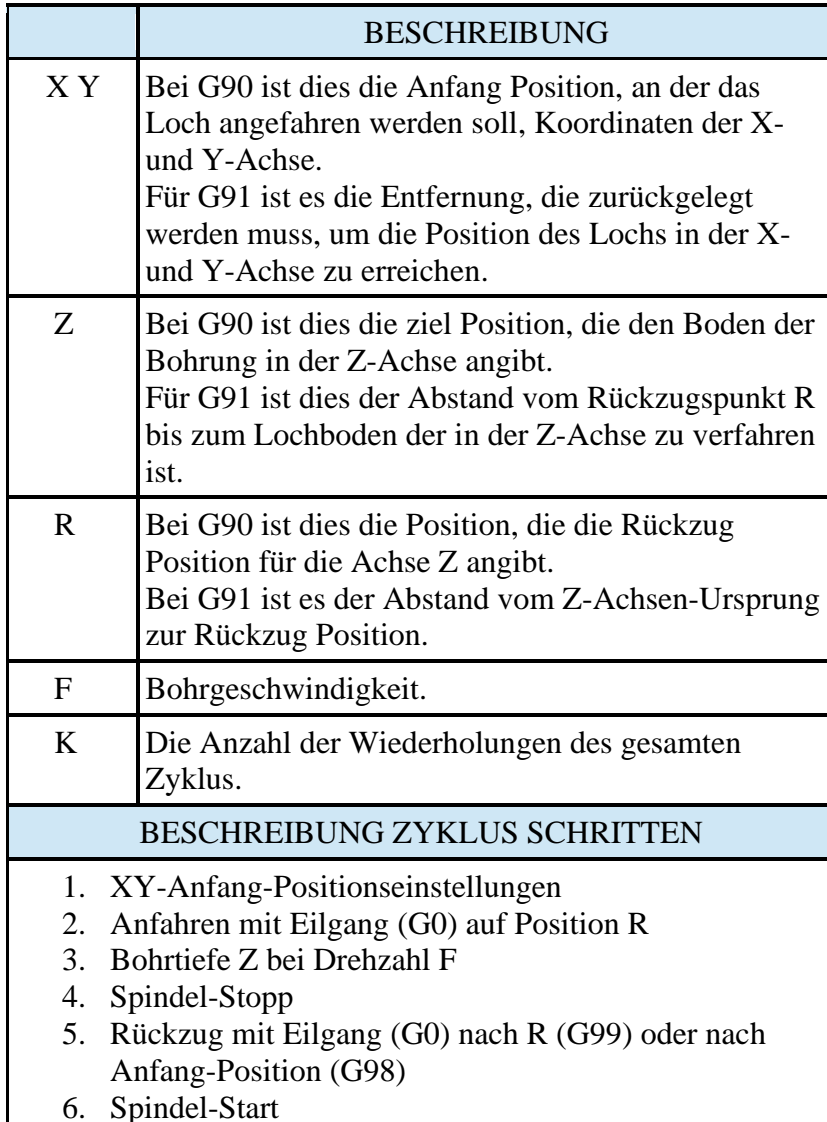

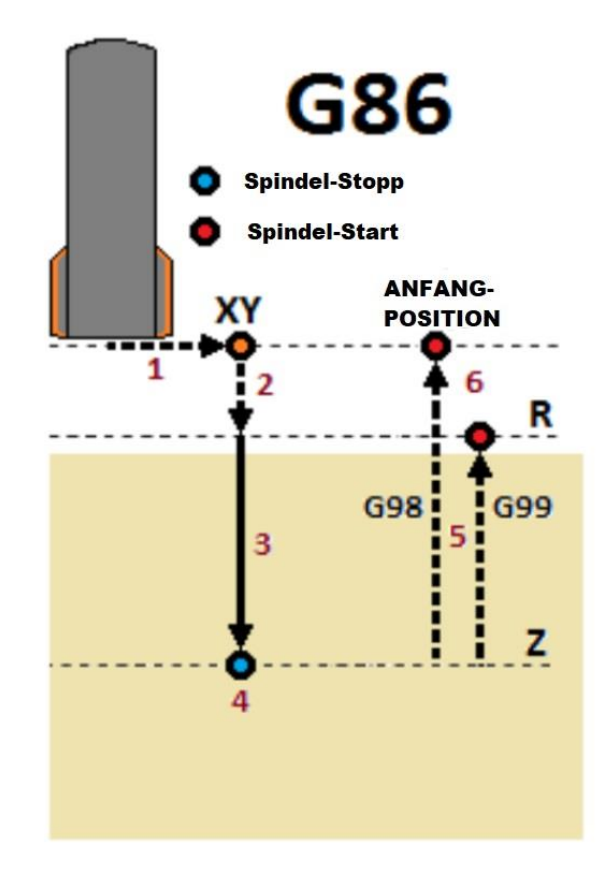

**Hinweis:** Dieses Beispiel ist für die XY-Ebene mit Spindelachse Z (G17) dargestellt. Der Zyklus kann in 3 verschiedenen Ebenen durchgeführt werden, die mit G17, G18, G19 angewählt werden und dann entsprechend die XYZ-Achsen verwendet werden.

**Spindel-Start** 

Ausrichtung der Spindel um einen voreingestellten Winkel

> **ANFANG-POSITION**

> > R

#### <span id="page-21-0"></span>**k) G87 – Ausbohrzyklus, Rückwärtssenken (Boring cycle, back boring cycle)**

Mit dem Befehl G87 kann Zyklus Tieflochbohren mit Spanabfuhr aktiviert werden.

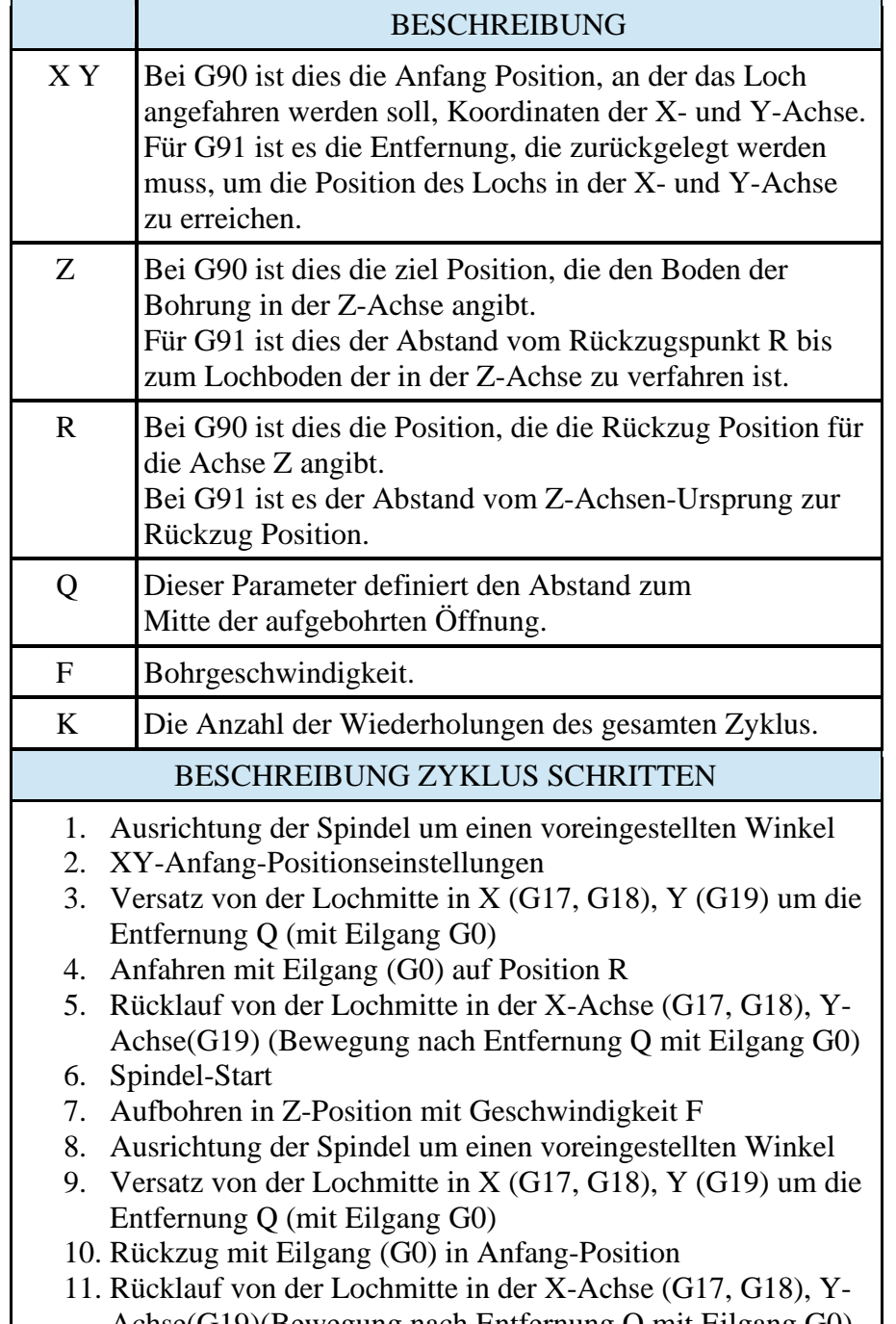

Achse(G19)(Bewegung nach Entfernung Q mit Eilgang G0) 12. Spindel-Start

**Hinweis:** Dieses Beispiel ist für die XY-Ebene mit Spindelachse Z (G17) dargestellt. Der Zyklus kann in 3 verschiedenen Ebenen durchgeführt werden, die mit G17, G18, G19 angewählt werden und dann entsprechend die XYZ-Achsen verwendet werden.

**Hinweis:** Vor dem Zyklusstart die Spindel mit den Befehlen M3 oder M4 in die gewählte Richtung starten.

**Hinweis:** Die R-Position muss kleiner sein als die Z-Position, sonst meldet der Controller einen Alarm für eine fehlerhafte Linie.

# <span id="page-22-0"></span>**l) G88 – Zyklus Ausbohren (Boring cycle)**

Mit dem Befehl G88 kann der Zyklus Ausbohren aktiviert werden.

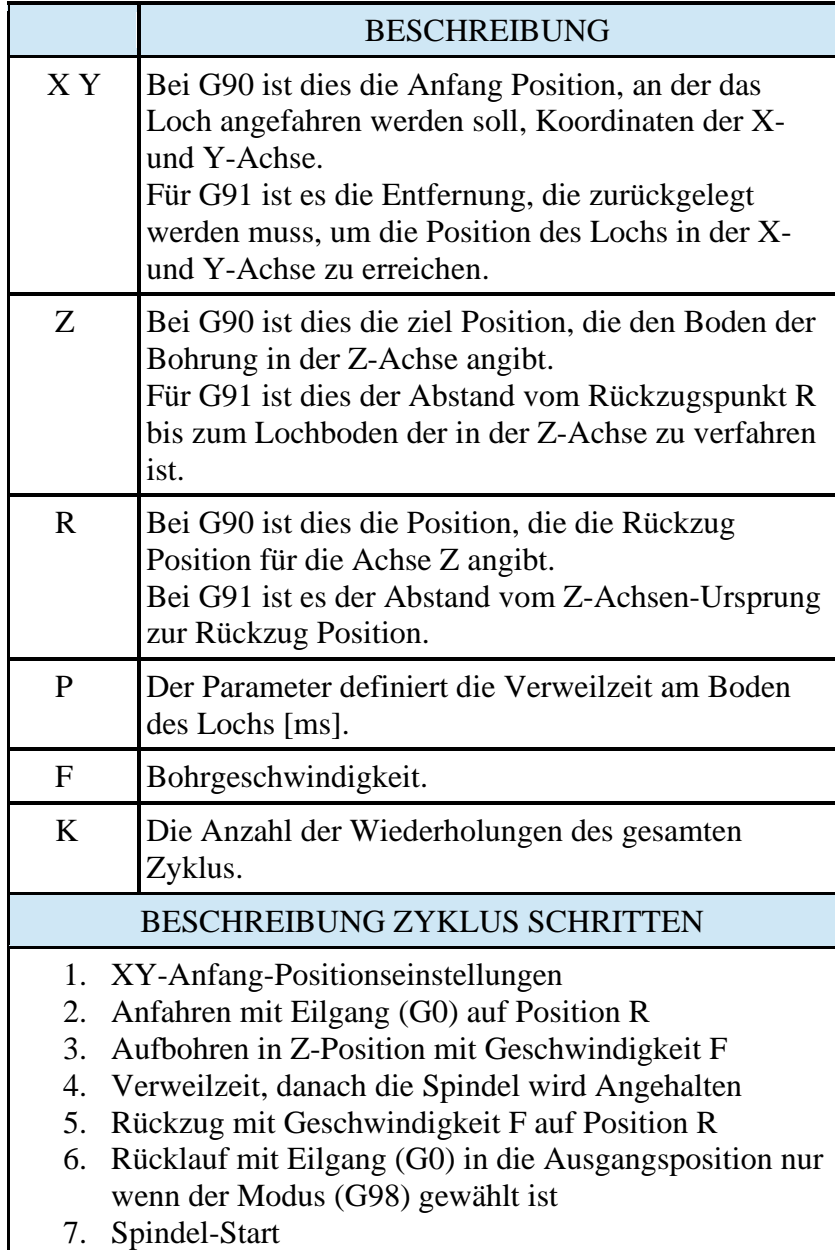

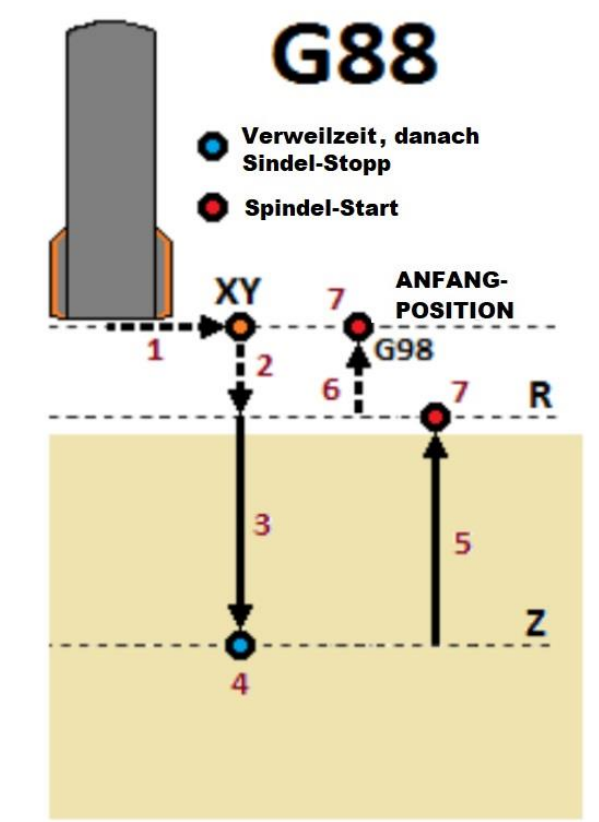

**Hinweis:** Dieses Beispiel ist für die XY-Ebene mit Spindelachse Z (G17) dargestellt. Der Zyklus kann in 3 verschiedenen Ebenen durchgeführt werden, die mit G17, G18, G19 angewählt werden und dann entsprechend die XYZ-Achsen verwendet werden.

#### <span id="page-23-0"></span>**m) G89 – Zyklus Ausbohren (Boring cycle)**

Mit dem Befehl G89 kann der Zyklus Ausbohren aktiviert werden.

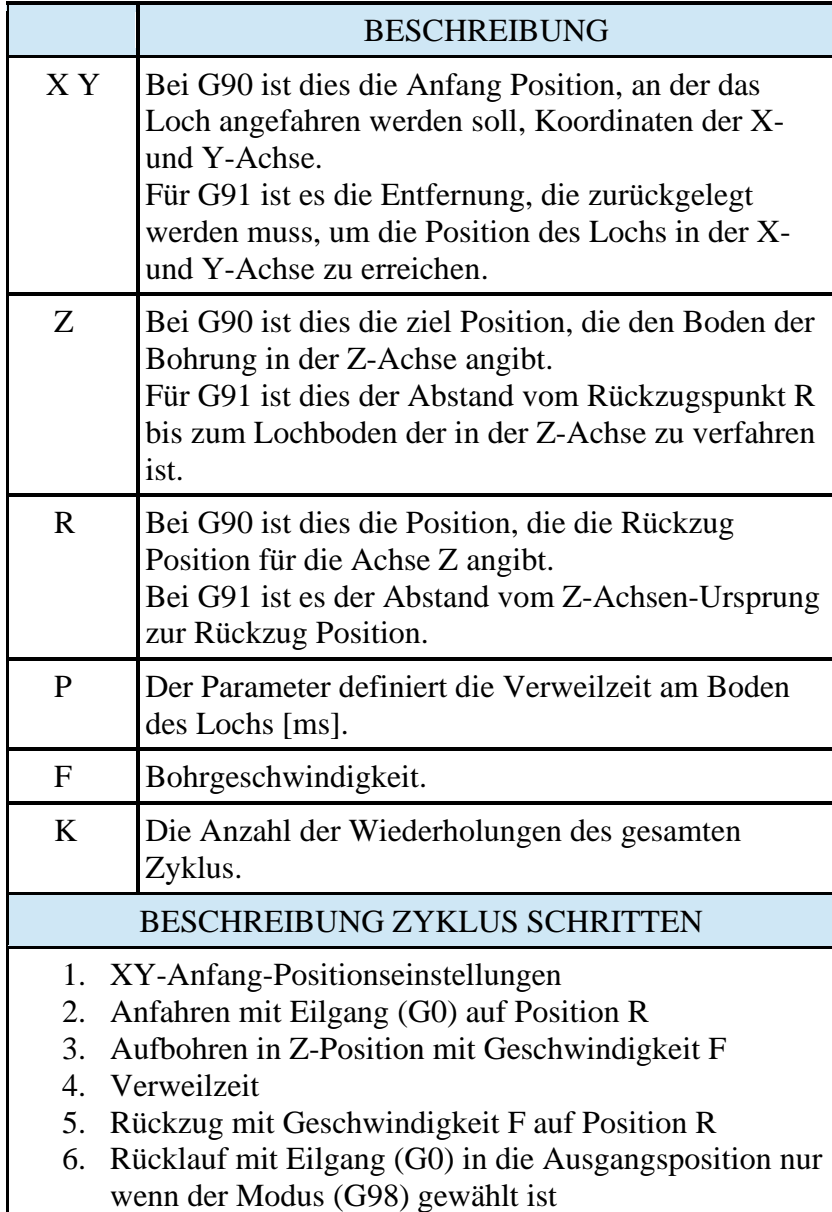

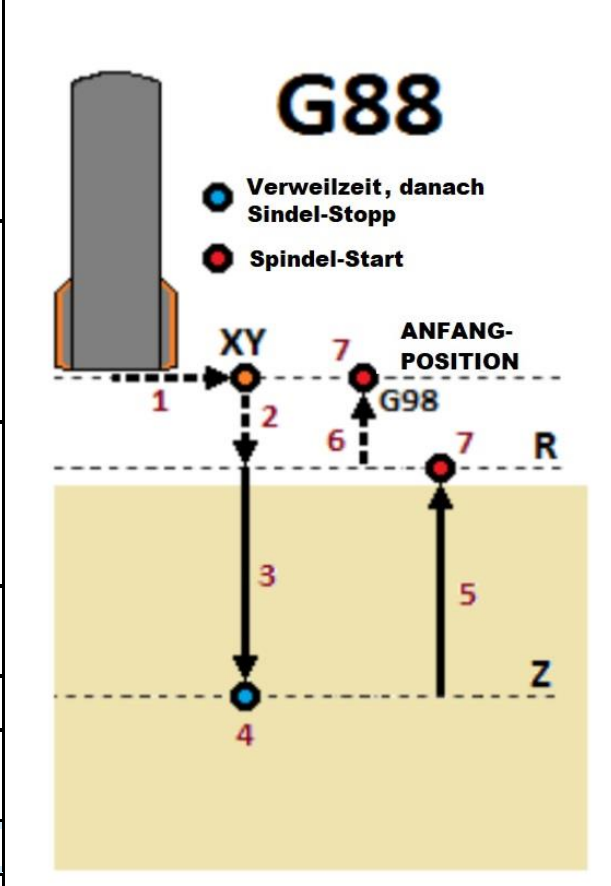

**Hinweis:** Dieses Beispiel ist für die XY-Ebene mit Spindelachse Z (G17) dargestellt. Der Zyklus kann in 3 verschiedenen Ebenen durchgeführt werden, die mit G17, G18, G19 angewählt werden und dann entsprechend die XYZ-Achsen verwendet werden.

## <span id="page-24-0"></span>**n) Beispiel für ein Programm mit Fräszyklen**

In diesem Kapitel wird ein Beispiel für die Verwendung von Fräszyklen beschrieben.

Angenommen, Sie haben Werkzeuge zur Herstellung von Löchern (Bohrer) und Gewinden (Gewindebohrer) vorbereitet. Die Maschine arbeitet mit dem Werkzeuglängenmesssensor und mit der A-Achse die kann die Spindel in Orientierungsmodus Steuern.

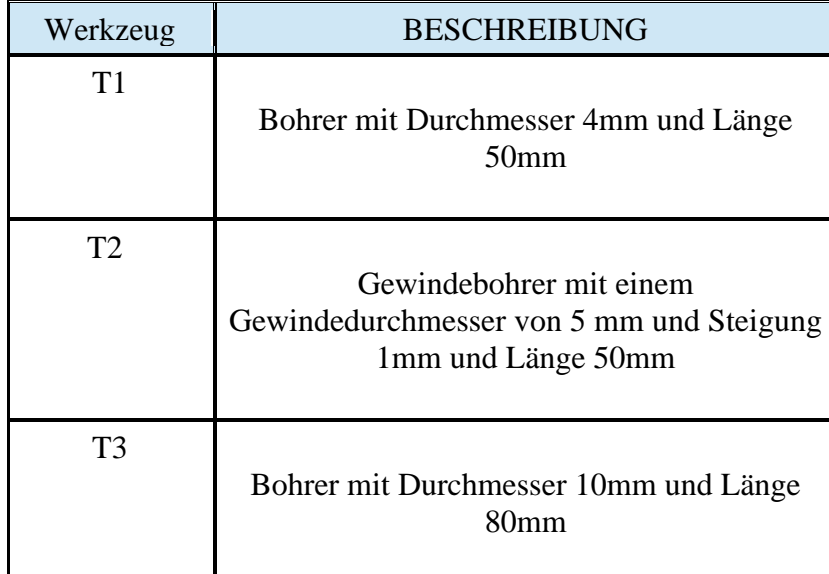

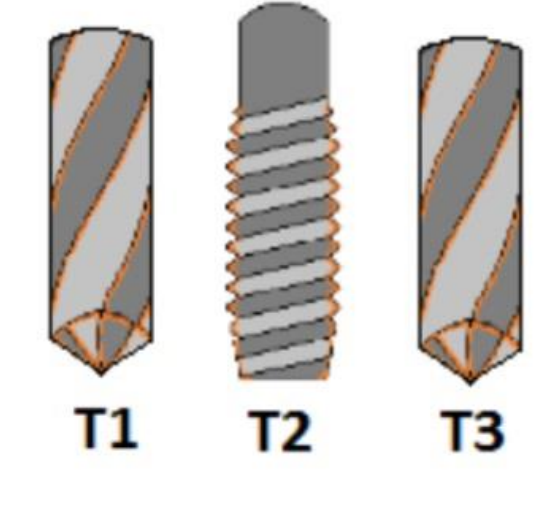

Unsere Aufgabe wird es sein, 4 Gewindelöcher (1, 2, 3, 4) und 3 Löcher mit 10 mm Durchmesser (5, 6, 7) herzustellen.

Dies ist eine Umrisszeichnung des zu fertigenden Werkstücks.

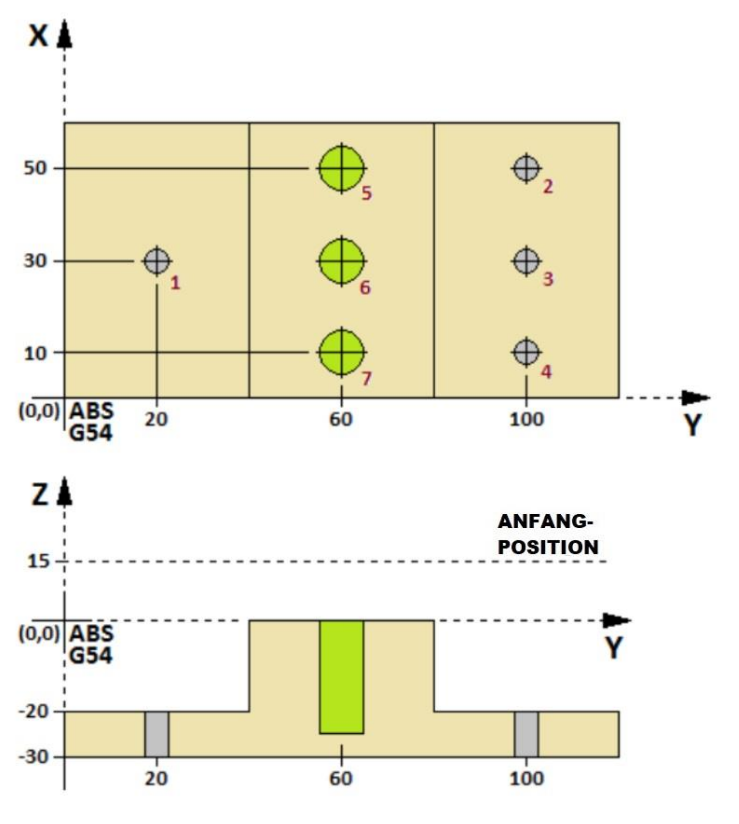

Nachfolgend finden Sie ein Beispielprogramm, das die vollständige Ausführung dieses Programms beschreibt.

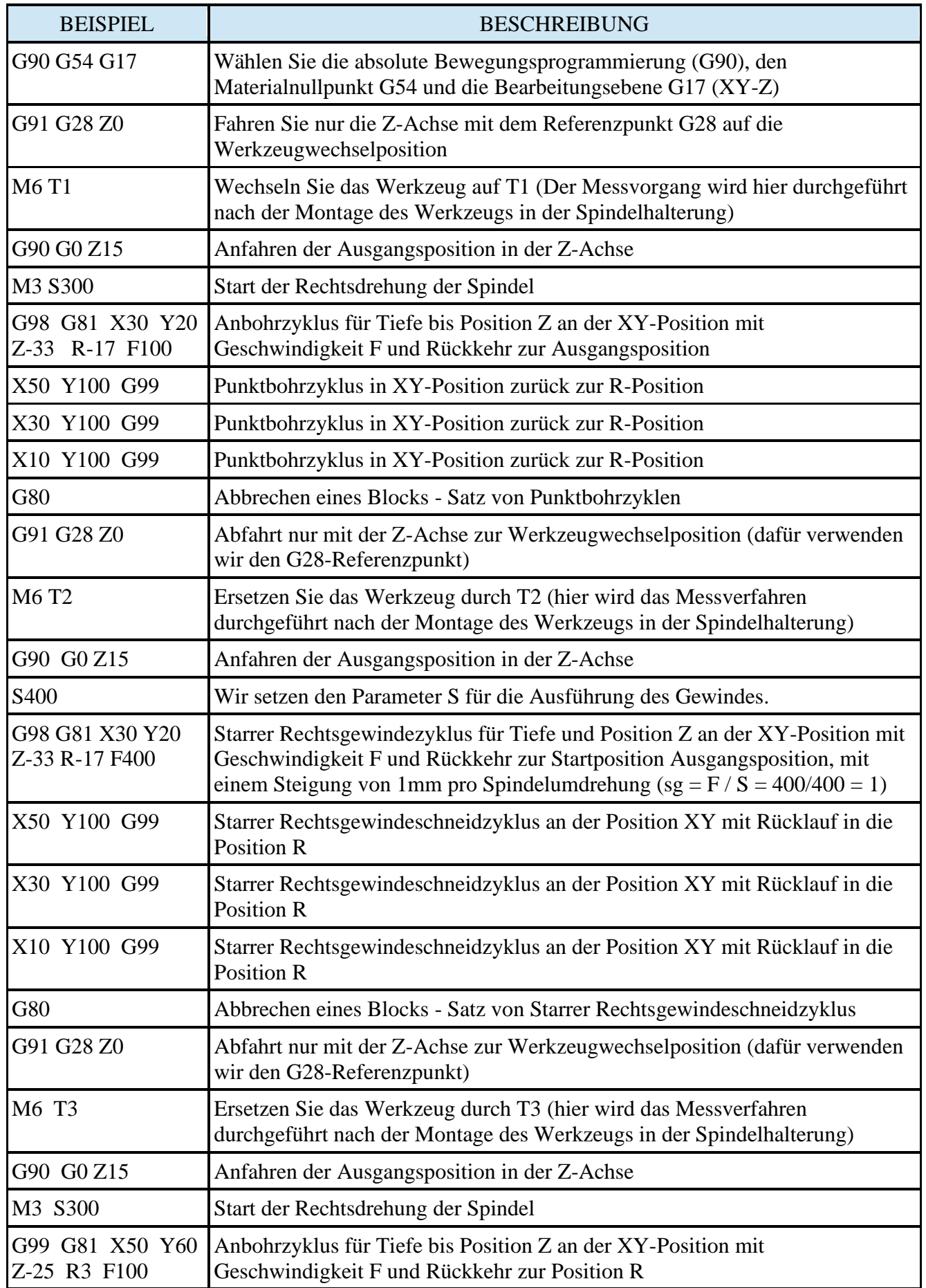

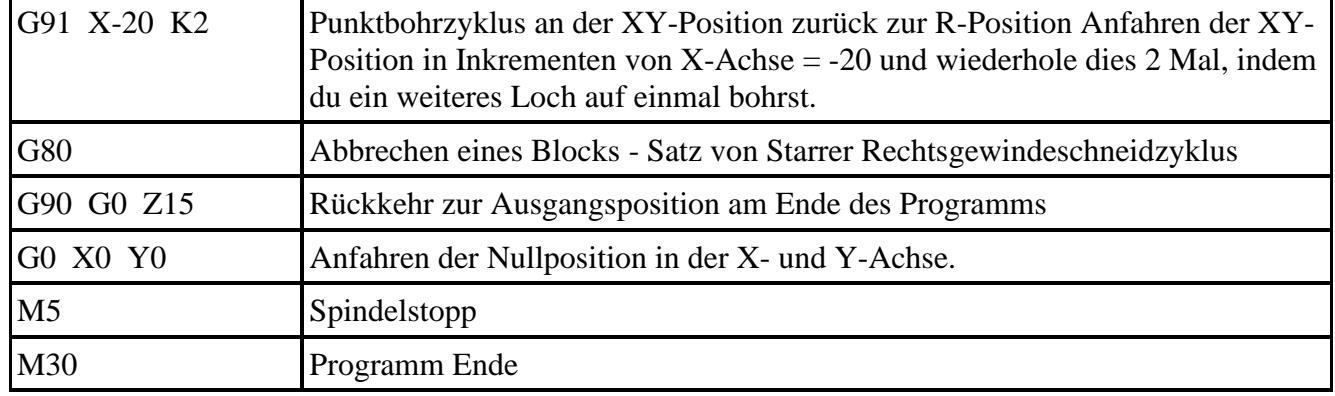

**Hinweis:** Im Beispiel werden die Zyklen G81 und G84 verwendet, was nicht bedeutet, dass dieses Teil nicht mit anderen Fräszyklen bearbeitet werden kann. Andere Fräszyklen sollten verwendet werden in Analogie.

# <span id="page-26-0"></span>**12. G90, G91 – Absolute und inkrementelle Positionierung**

Die Befehle G90 und G91 sind Modale Befehle, welche bis zum Widerruf aktiv bleiben.

G90 definiert die absolute Positionsangabe, welche dafür sorgt, dass jedes Maß in Bezug auf das aktuelle Koordinatensystem angefahren wird. Wird durch G91 abgewählt.

G91 definiert die inkrementelle Fahrt. Jede angefahrene Position wird als Ursprung des Koordinatensystems gesehen. Wird durch G90 abgewählt.

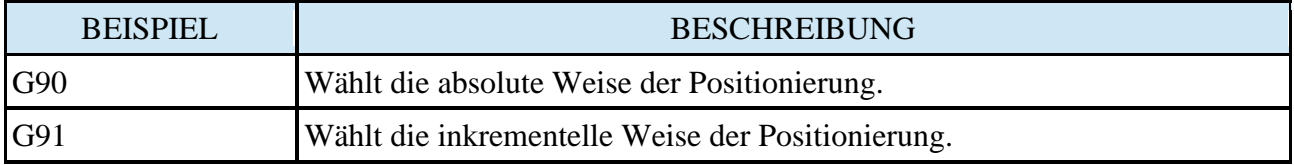

Die nachstehende Abbildung stellt zwei Beispiele dar.

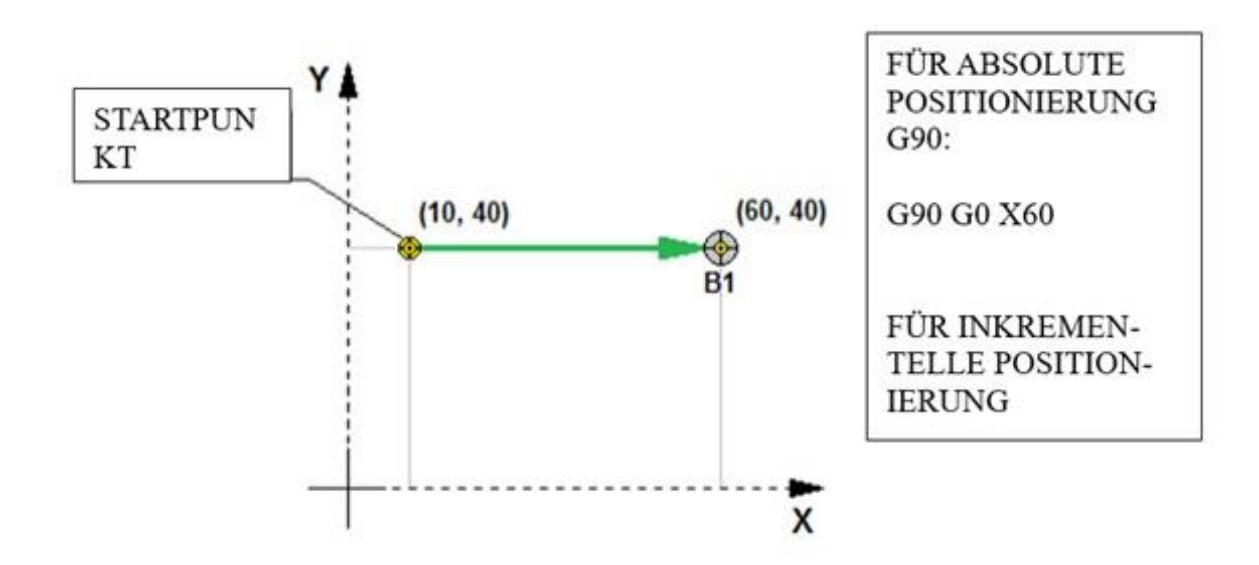

**Achtung!** Die Beschreibung des Koordinatensystems der Nullpunkttabelle ist weiterführend in dem Kapitel "Koordinatensystem des bearbeiteten Gegenstands (Koordinatensystem der Nullpunkttabelle)" beschrieben.

#### <span id="page-27-0"></span>**13. G94, G95 – Vorschub [mm/min], [mm/U]**

G94 und G95 sind Funktionen, welche den Wert des programmierten Vorschubs interpretieren.

G94 bedeutet der programmierte Vorschub, z.B. F100, wird in 100mm pro Minute interpretiert und gesteuert.

G95 bedeutet, dass abhängig von der Drehzahl der Vorschub um diesen Betrag pro Umdrehung interpretiert und gesteuert wird. In der Regel ist dies eine Einstellung, welche vor allem in Dreh-Prozessen Anwendung findet.

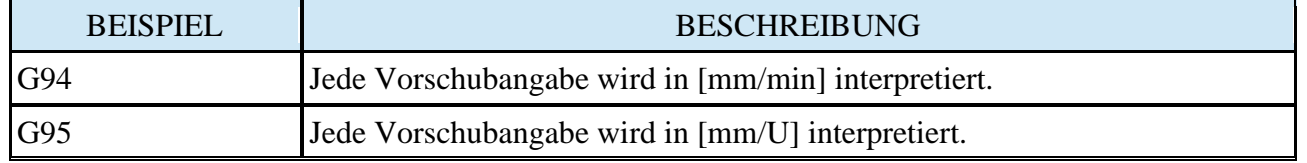

# <span id="page-27-1"></span>**a) G94 – Vorschub [mm/min]**

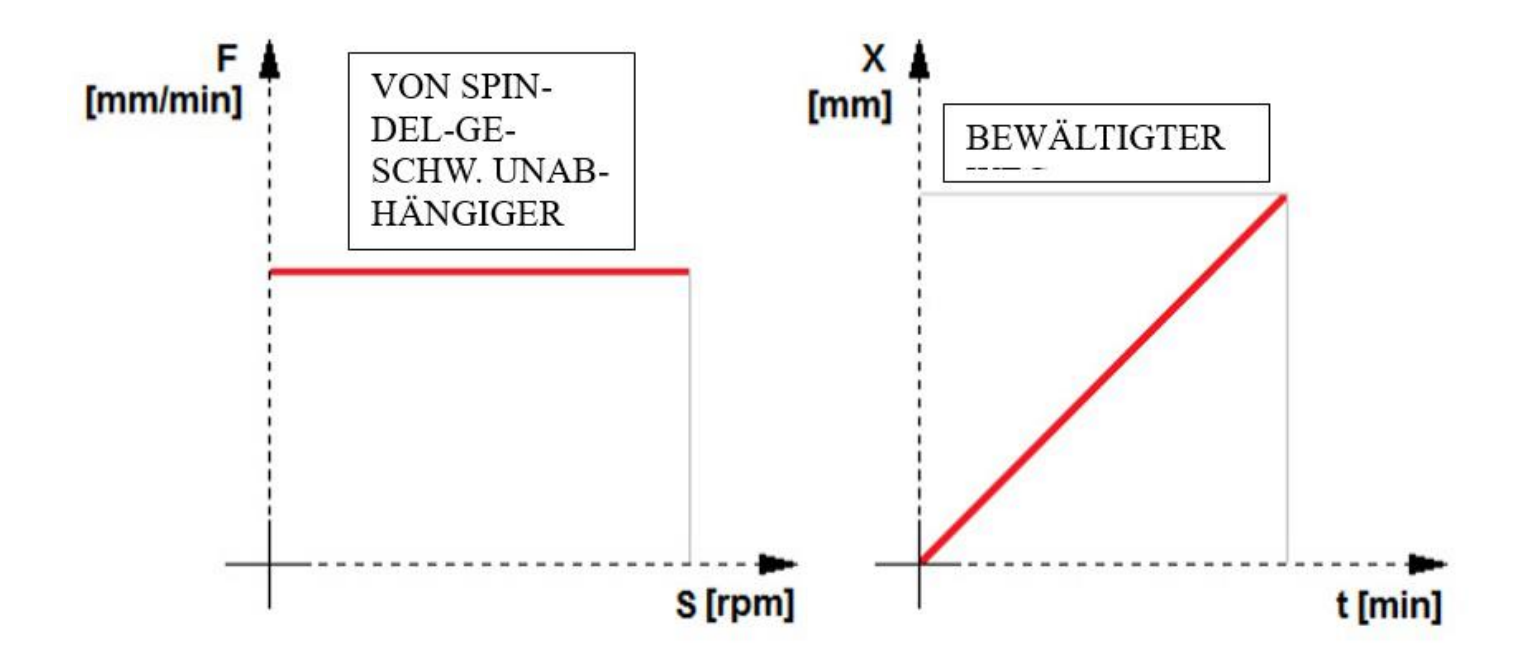

# <span id="page-28-0"></span>**b) G95 – Vorschub [mm/U]**

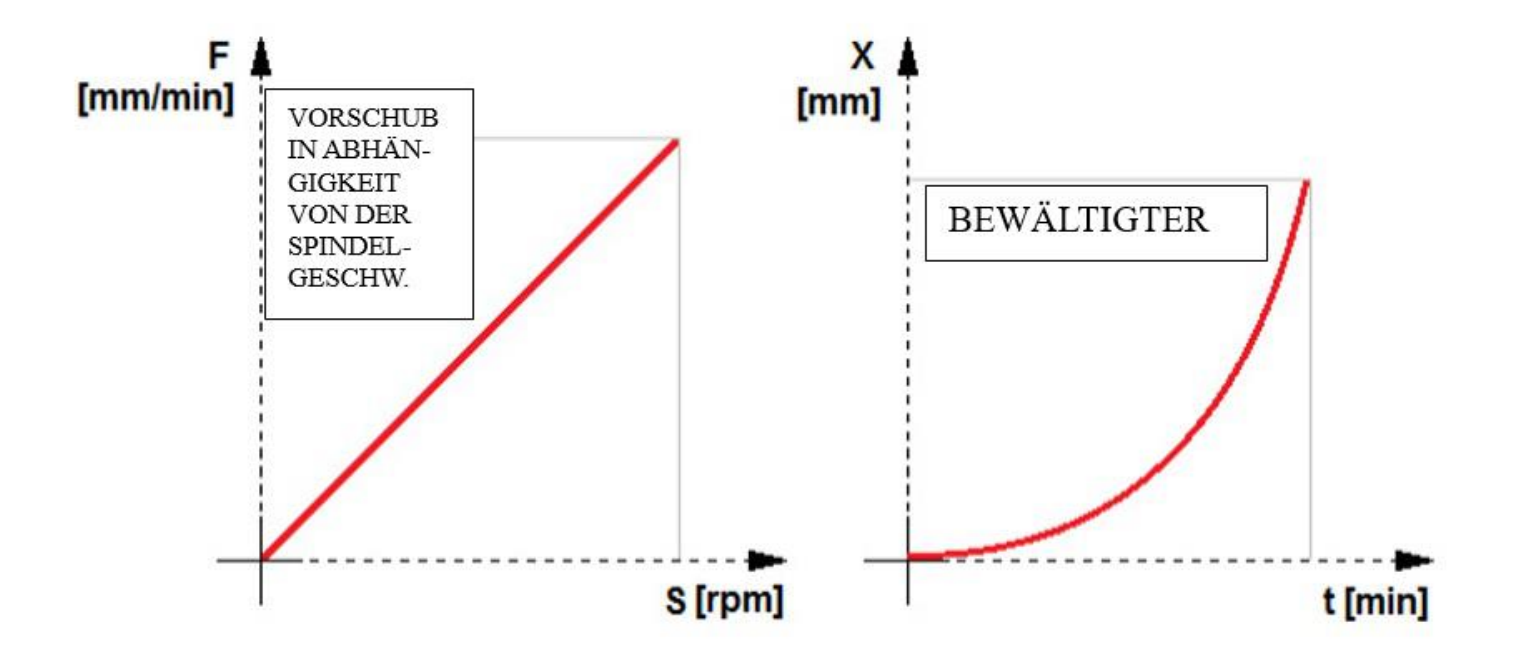

# <span id="page-29-0"></span>**14. G98, G99 – Rückzug zum Einfahrhöhe oder zum Rückzughöhe (R) bei Festzyklen**

G-Code-Gruppe, die eine modale Gruppe ist (einmal verwendet, bleibt der Befehl erhalten, bis Aufhebung), die für die Auswahl der Rückfahrt in der vorgesehenen Höhe verantwortlich sind, während Fräszyklen.

G98 wählt den Modus der Rückfahrt zur Höhe, in der die Eindringachse war (Anfang-Position), als der Fräszyklus gestartet wurde.

G99 wählt den Modus der Rückfahrt zur Einfahrhöhe (Sicherheitsabstand) die durch den Parameter (R) zu Beginn eines Fräszyklus bestimmt wird.

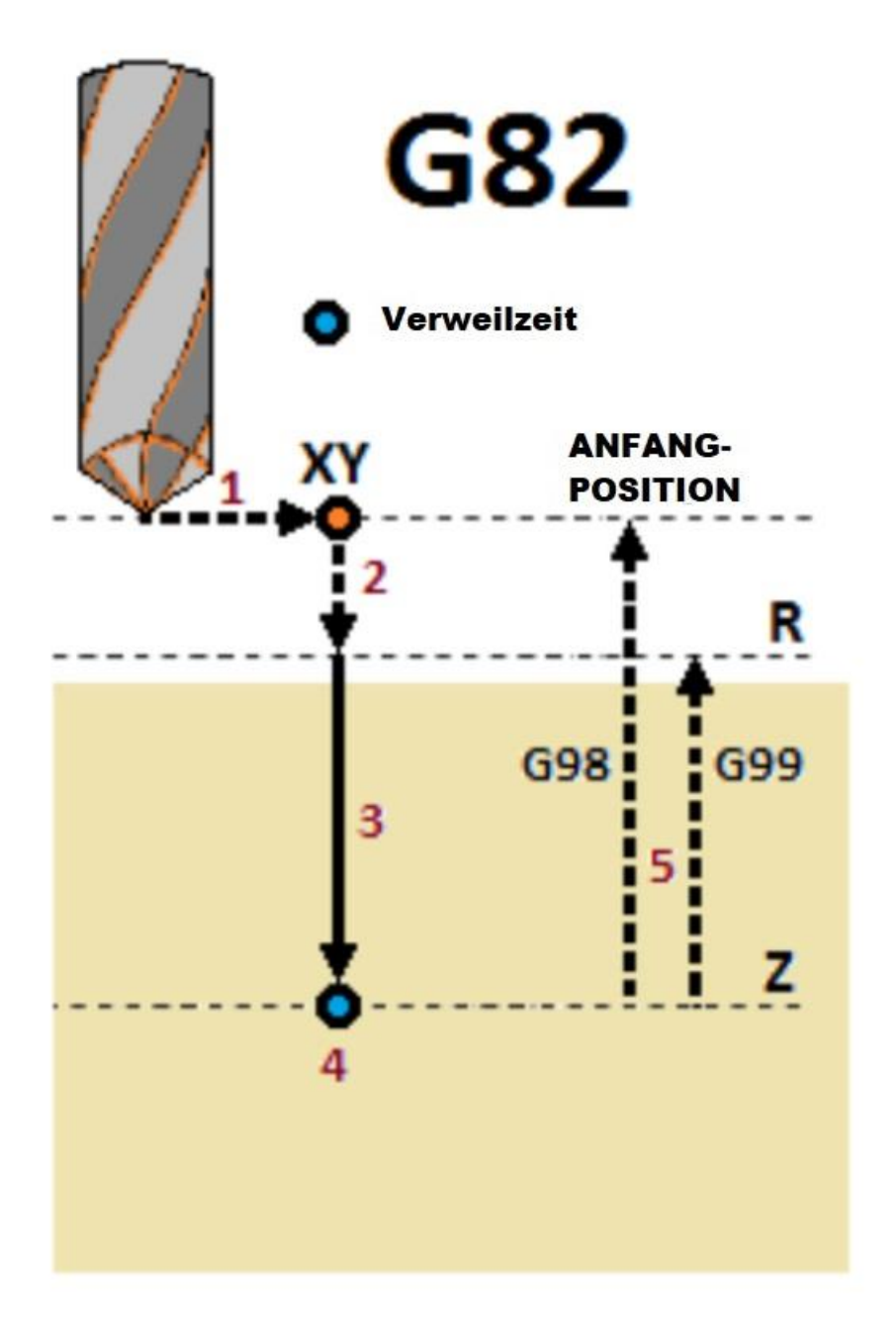